# **Sailfish OS Hardware Adaptation Development Kit Documentation**

*Release 4.5.0.19*

**Jolla Ltd.**

**07 Jun 2023**

# **CONTENTS**

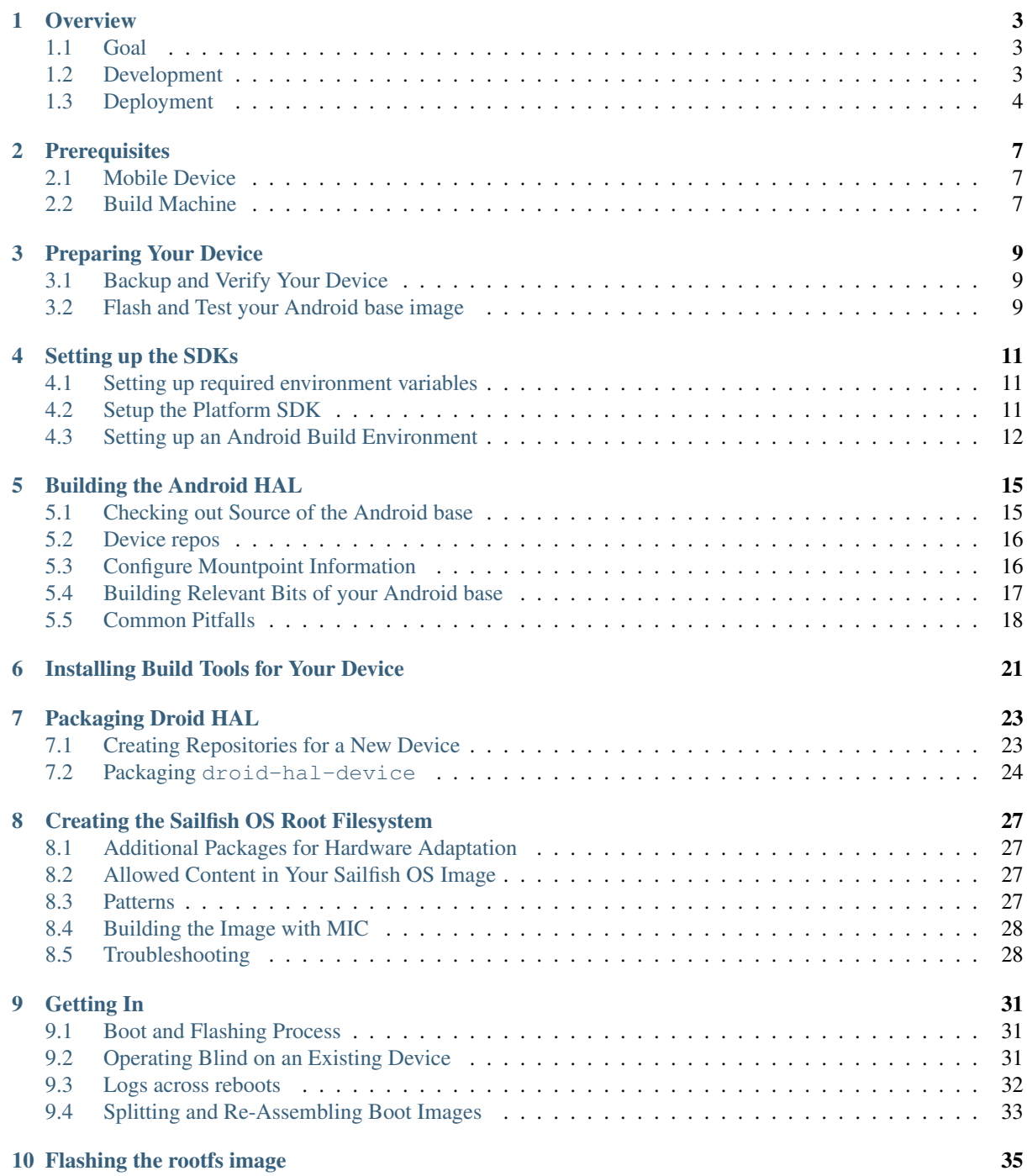

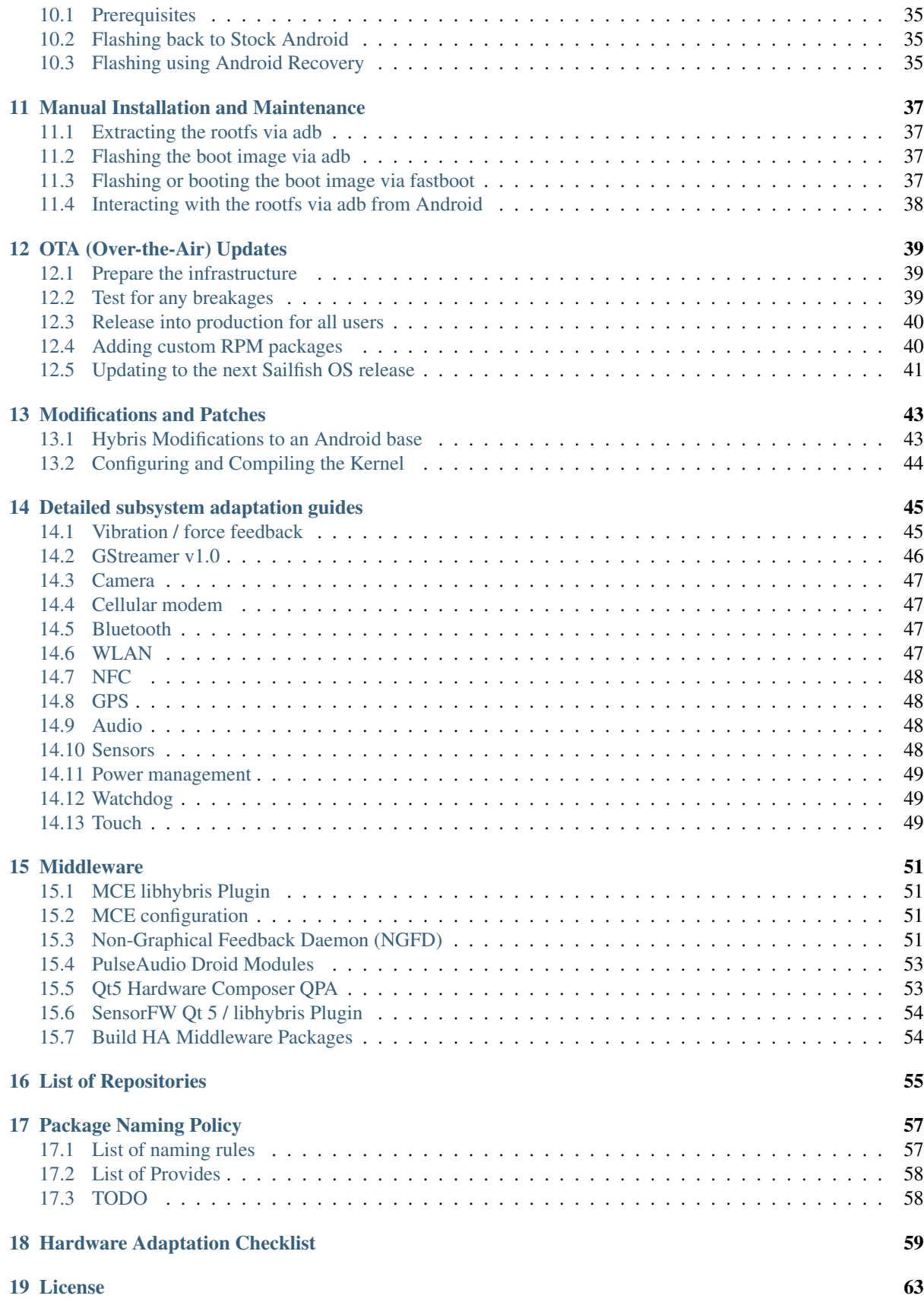

This is a guide to help you understand how you can port Sailfish OS to devices running Android™ OS.

Warning: Modifying or replacing your device's software may void your device's warranty, lead to data loss, hair loss, financial loss, privacy loss, security breaches, or other damage, and therefore must be done entirely at your own risk. No one affiliated with this project is responsible for your actions but yourself. Good luck.

#### **CHAPTER**

### **ONE**

# **OVERVIEW**

### <span id="page-6-1"></span><span id="page-6-0"></span>**1.1 Goal**

By following this guide you can set up a Sailfish OS (or another Sailfish Core based) Linux system that will run on an Android device, on top of an existing Android Hardware Adaptation kernel and drivers.

This consists of:

- Sailfish Core: the GNU/Linux userspace core
- Android Hardware Adaptation (HA/HAL), consisting of:
	- Device-specific Android Kernel
	- Android base which can be:
		- LineageOS <https://wiki.lineageos.org>
		- AOSP Android Open Source Project <https://source.android.com>
		- CAF Code Aurora Forum <https://www.codeaurora.org>
		- Sony Open Devices program <https://developer.sony.com/develop/open-devices>
		- Vendor-specific Android base
	- Binary device drivers taken from an Android base
	- Hybris patches to the Android base
	- The libhybris interface built against the binary drivers
	- Middleware packages depending on hardware-specific plugins
	- A Qt/Wayland QPA plugin utilizing the Android hwcomposer
- Sailfish OS components

# <span id="page-6-2"></span>**1.2 Development**

#### **1.2.1 Requirements**

The development environment uses the Platform SDK, with:

- Build Tools consisting of cross-compilers (tooling) and an emulated rootfs for your device architecture (target), containing device-specific headers and libraries – will also be referred as build environment throughout the document
- a HA build SDK (a minimal Ubuntu chroot required to build the Android sources)

During the HA development you'll typically have one window/terminal using the HA build SDK where you build and work on Android code and another session using the Platform SDK where you build RPMs for the hardware adaptation.

Setting up the Platform SDK, as well as the device-specific build environment and the Ubuntu HA build chroot is described in *[Setting up the SDKs](#page-14-0)*.

Commands and output from the Platform SDK session are indicated using PLATFORM\_SDK  $\hat{S}$  at the top of the code block, like this:

```
PLATFORM_SDK $
```
echo "run this command in the Platform SDK terminal"

How to enter PLATFORM\_SDK \$ is explained in *[Setup the Platform SDK](#page-14-2)*.

Commands and output from the HA build session are indicated using  $HABULLD$  SDK  $\frac{1}{2}$  at the top of the code block, like this:

HABUILD\_SDK \$

echo "run this command in the Ubuntu HA build SDK terminal"

How to enter HABUILD SDK \$ is explained in *[Entering Ubuntu Chroot](#page-16-0)*.

#### **1.2.2 The build area root directory**

In this guide, we refer to the SDK directory hosting Platform SDK, Build Tools, and Ubuntu chroot with the environment variable \$PLATFORM\_SDK\_ROOT. You need around 10GB of space in total.

#### **1.2.3 Build components**

There are a number of components to build; the lower level and Android related components are built in the HA build SDK; the rest are built in the Platform SDK.

- In the HA build SDK
	- a kernel
	- a hacking friendly initrd which supports various boot options
	- hybris-boot.img and hybris-recovery.img (for booting and debugging)
	- a minimal Android /system/ tree
	- modified Android parts for compatibility with libhybris and Sailfish OS (e.g. Bionic libc,  $logcat, init, ...)$
- In the Platform SDK
	- RPM packages containing all the built binaries and extracted configs
	- Hardware-specific middleware and plugins (e.g. Qt QPA plugins, PulseAudio)

For distribution, RPM packages are uploaded to a HA-specific repository. With this repository, full system images using the mic utility. The mic utility is usually also run inside the Platform SDK.

#### <span id="page-7-0"></span>**1.3 Deployment**

The hybris-boot.img (containing both the kernel and our custom initrd) is flashed to the device, while the Sailfish OS rootfs is placed in a subdirectory of the /data/ partition alongside an existing, unmodified Android system.

The Sailfish OS rootfs is then used as a switchroot target with /data bind-mounted inside it for shared access to any user data.

#### **CHAPTER**

# **PREREQUISITES**

# <span id="page-10-1"></span><span id="page-10-0"></span>**2.1 Mobile Device**

- An Android device officially supported by LineageOS 15.1 (Android 8), 16.0 (Android 9) and 17.1 (Android 10) at the time of writing 2021-02-12. CyanogenMod versions (that are Sailfish OS-compatible) 10.1.x, 11.0, 12.1, 13.0, 14.1 will require additional effort because CM has become obsolete. For more supported Android versions also check [this link](https://github.com/mer-hybris/android/branches)
	- Throughout this guide we shall use the term Android base, which will refer to the appropriate base that you are porting on: LineageOS, AOSP, CAF etc
	- We also support Sony Open Devices program, and published guidelines how to rebuild flashable images for:
		- [Xperia X \(Sony AOSP 6\)](https://docs.sailfishos.org/Develop/HW_Adaptation/Sailfish_X_Xperia_Android_6_Build_and_Flash/)
		- [Xperia XA2 \(Sony AOSP 8\)](https://docs.sailfishos.org/Develop/HW_Adaptation/Sailfish_X_Xperia_Android_8_Build_and_Flash/)
		- [Xperia 10 \(Sony AOSP 9\)](https://docs.sailfishos.org/Develop/HW_Adaptation/Sailfish_X_Xperia_Android_9_Build_and_Flash/)
		- [Xperia 10 II \(Sony AOSP 10\)](https://docs.sailfishos.org/Develop/HW_Adaptation/Sailfish_X_Xperia_Android_10_Build_and_Flash/)
		- [Xperia 10 III \(Sony AOSP 11\)](https://docs.sailfishos.org/Develop/HW_Adaptation/Sailfish_X_Xperia_Android_11_Build_and_Flash/)
	- Starting with Sailfish OS 3.4.0, support for 64bit ARM SFOS userspace has been added
	- Sailfish OS adaptations starting with CM 13.0 (Android 6) were constructed by running a mix of 64bit Linux Kernel and Android HAL, whilst Sailfish OS userspace was being run in the 32bit mode. Such mixed mode is still supported, but we encourage porters to switch to full 64bit ports (using Xperia 10 II as reference)
	- See <https://wiki.lineageos.org/devices> for a list of compatible devices
	- See <https://wiki.merproject.org/wiki/Adaptations/libhybris> for a status list of devices already ported using HADK
	- See <https://wiki.merproject.org/wiki/Adaptations/libhybris/porters> for a list of ports in early stages, and their authors to contact on the IRC
	- AOSP or CAF Android base support is also possible, but we choose LineageOS for a wider range of devices. It will be up to the porter to patch an AOSP/CAF base with hybris patches. Remaining differences in using it are minimal (e.g. using the lunch command instead of breakfast)
- Means to do backup and restore of the device contents (e.g. SD card or USB cable to host computer), as well as flash recovery images to the device

# <span id="page-10-2"></span>**2.2 Build Machine**

• A 64-bit x86 machine with a 64-bit Linux kernel

- Sailfish OS Platform SDK (installation explained later)
- At least 30 GiB of free disk space (20 GiB source download + more for building) for a complete Android 6 build; a minimal download and HADK build (only hardware adaptation-related components) requires slightly less space. Newer Android base versions yield increasingly bigger size requirements.
- At least 4 GiB of RAM (the more the better)

## **PREPARING YOUR DEVICE**

<span id="page-12-0"></span>Verify that you can backup and restore your device and that you understand device recovery options. This is not only useful when flashing images you build with this guide, but also in case you want to reset your device to its factory state with stock Android (note that not all Android vendors provide factory images for download, so you might need to create a full backup of your running Android system and store it in a safe place before starting to erase and reflash the device with your custom builds).

# <span id="page-12-1"></span>**3.1 Backup and Verify Your Device**

As mentioned above, it might be helpful to backup the existing stock Android image before flashing the Android base release for the first time, as obtaining the stock image might be hard for some vendors (e.g. some stock images are only available as self-extracting .exe package for Windows) or impossible (some vendors do not provide stock images for download).

Use Android Recovery (e.g. TWRP or ClockworkMod) to:

- 1. Backup to SD card: system, data, boot and recovery partitions
- 2. Test restoring the backup (important)

Warning: While backing up to internal device storage is possible for some devices, if during porting you end up overwriting that partition, your backups will be gone. In that case (and in case of devices without SD card slots), it's better to also copy the backup data to your development machine (e.g. via adb pull in recovery). Recent versions of adb support full-device backups to a host computer using the adb backup feature.

See the [ClockworkMod Instructions](https://forum.xda-developers.com/wiki/ClockworkMod_Recovery) for additional help.

### <span id="page-12-2"></span>**3.2 Flash and Test your Android base image**

Flash an image that you built or obtained of your **Android base**, whether it's LineageOS, CAF, AOSP, or another.

The official LineageOS flashing instructions can be found on this [LineageOS wiki page.](https://wiki.lineageos.org/devices)

You may also want to verify that the **Android base** build for your device is fully functional, to avoid wasting time with hardware adaptations that have known issues. Also, your device might have some hardware defects - testing in Android verifies that all components are working correctly, so you have a functionality baseline to compare your Sailfish OS build results with.

You should at least check the following features:

- OpenGL ES 2.0: Use e.g. [Gears for Android](http://www.jeffboody.net/gears4android.php) to test (the hz you will get there will be max refresh rate).
- WLAN connectivity: Connect to an AP, ad-hoc or set up a mobile access point with your device.
- Audio: Headset detection, earpiece speaker, loudspeakers, etc.
- Bluetooth: Connect to bluetooth headsets, verify discoverability, send files.
- NFC: Check if NFC tags can be detected, read and/or written by the device.
- SD/MicroSD: Use a file manager app to see if inserted SD cards can be detected.
- USB: MTP, mass storage (if available) and adb access.
- Telephony: 2G/3G/LTE calls + data connectivity.
- GPS: Using [GPS Test,](https://play.google.com/store/apps/details?id=com.chartcross.gpstest) check GLONASS too; typical time to fix; AGPS.
- Sensors: Using [AndroSensor:](https://play.google.com/store/apps/details?id=com.fivasim.androsenso) Accelerometer, Proximity Sensor, Ambient Light Sensor, Gyroscope, Magnetometer (Compass), Hall (flip case), ...
- LEDs: If your device has notification LEDs or keypad backlights.
- Camera (front and back): Also test functionality of zoom, flash, etc..
- Buttons: Volume up, volume down, power, camera shutter, etc..
- Video out: HDMI / MHL connectivity if you have the necessary adapters. TV out.
- Screen backlight: Suspend and backlight control, minimum and maximum brightness.
- Battery meter: Charge level, battery health, charging via USB (wall charger and host PC).
- Vibration motor: Intensity, patterns.
- HW composer version: check dumpsys SurfaceFlinger through ADB (see [SF Layer Debugging\)](http://bamboopuppy.com/dumpsys-surfaceflinger-layer-debugging/).
- Fingerprint sensor
- FM Radio

We recommend that you write down the results of these tests, so you can always remember them.

## **SETTING UP THE SDKS**

#### <span id="page-14-1"></span><span id="page-14-0"></span>**4.1 Setting up required environment variables**

Throughout this guide we will be referencing the location of your SDK, device build environment and source code. As is customary with Android hardware adaptations, the device vendor (\$VENDOR) and device codename (\$DEVICE) are also used, both in scripts and configuration files. Throughout this guide as example, we'll use Nexus 5 (lge/hammerhead for its vendor/device pair), and port it using CyanogenMod 11.0 version as the "Android base". Thus ensure you read the code snippets carefully and rename where appropriate for your ported device/vendor/base.

Now run the following commands on your host operating system fitting for your device and setup:

HOST \$

```
cat <<'EOF' > $HOME/.hadk.env
export ANDROID_ROOT="$HOME/hadk"
export VENDOR="lge"
export DEVICE="hammerhead"
# "armv7hl" is still supported, but we encourage to have full 64bit ports
export PORT_ARCH="aarch64"
# Uncomment the next line to conveniently build all RPMs in local repo:
#alias mb2='mb2 --output-dir "${ANDROID_ROOT?}/droid-local-repo/${DEVICE?}"'
EOF
cat <<'EOF' >> $HOME/.mersdkubu.profile
function hadk() { source $HOME/.hadk.env; echo "Env setup for $DEVICE"; }
export PS1="HABUILD_SDK [\${DEVICE}] $PS1"
hadk
EOF
```
This ensures that the environment is setup correctly when you use the ubu-chroot command to enter the Android SDK.

It also creates a function hadk that you can use to set or reset the environment variables.

# <span id="page-14-2"></span>**4.2 Setup the Platform SDK**

Instructions are found on Sailfish OS docs ("Quick start" section is enough, do not install SDK Targets yet): [https://docs.sailfishos.org/Tools/Platform\\_SDK/Installation/](https://docs.sailfishos.org/Tools/Platform_SDK/Installation/)

Afterwards, temporarily leave the PLATFORM\_SDK to top up your  $\sim/$ . bashrc with necessary commands:

PLATFORM\_SDK \$

exit

(continues on next page)

#### (continued from previous page)

```
cat <<'EOF' >> $HOME/.bashrc
if [[ $SAILFISH_SDK ]]; then
    function hadk() { source $HOME/.hadk.env; echo "Env setup for $DEVICE"; }
   hadk
fi
EOF
sfossdk
```
Warning: With Platform SDK version 4.4.0.58 and olders you need to check the MERSDK variable instead of SAILFISH\_SDK in the above code snippet.

You'll need some tools which are not installed into the Platform SDK by default:

- android-tools-hadk contains tools and utilities needed for working with the Android SDK
- kmod is needed by mic's qemu to build the image
- createrepo\_c is needed when passing local repo to mic

PLATFORM\_SDK \$

PLATFORM\_SDK \$

HOST \$

```
sudo zypper ref
sudo zypper in android-tools-hadk kmod createrepo_c
```
The minimum Platform SDK SFOS version is 4.3.0.15. Use sdk-assistant command to upgrade your build tools, or create from new (especially when updating from 2.x to 3.x). To check what release you are on:

```
# if no such file, you're on an old SDK version
cat /etc/os-release
```
More information about keeping your SDK up-to-date: [https://github.com/sailfishos/sdk-setup/blob/master/](https://github.com/sailfishos/sdk-setup/blob/master/sdk-setup/README.tips.wiki#SDK_Maintenance) [sdk-setup/README.tips.wiki#SDK\\_Maintenance](https://github.com/sailfishos/sdk-setup/blob/master/sdk-setup/README.tips.wiki#SDK_Maintenance)

#### <span id="page-15-0"></span>**4.3 Setting up an Android Build Environment**

#### **4.3.1 Downloading and Unpacking Ubuntu Chroot**

In order to maintain build stability, we use a *Ubuntu GNU/Linux* chroot environment from within the Platform SDK to build our Android source tree. For Android device ports that require OpenJDK 1.8 or newer, the following commands download and unpack the rootfs to the appropriate location:

PLATFORM\_SDK \$

```
TARBALL=ubuntu-focal-20210531-android-rootfs.tar.bz2
curl -O https://releases.sailfishos.org/ubu/$TARBALL
UBUNTU_CHROOT=$PLATFORM_SDK_ROOT/sdks/ubuntu
sudo mkdir -p $UBUNTU_CHROOT
sudo tar --numeric-owner -xjf $TARBALL -C $UBUNTU_CHROOT
```
In case you find you're not able to gain sudo privileges inside the Ubuntu Chroot, execute the following inside the Platform SDK:

PLATFORM\_SDK \$

sudo chroot \$UBUNTU\_CHROOT /bin/bash -c "chage -M 999999 \$(id -nu 1000)"

#### <span id="page-16-0"></span>**4.3.2 Entering Ubuntu Chroot**

```
PLATFORM_SDK $
ubu-chroot -r $PLATFORM_SDK_ROOT/sdks/ubuntu
# FIXME: Hostname resolution might fail. This error can be ignored.
# Can be fixed manually by adding the hostname to /etc/hosts
HABUILD_SDK $
# Now you are in the HABUILD_SDK environment
# To leave, just type `exit` or Ctrl+D, and you'll be back to the PLATFORM_SDK
```
#### <span id="page-16-1"></span>**4.3.3 If your port requires OpenJDK 1.7 or older**

Our ubu-chroot environment is based on 20.04 LTS which provides OpenJDK 1.8 or newer.

If your Android base build requires an older Java Development Kit, please install the legacy ubu-chroot instead:

PLATFORM\_SDK \$

```
TARBALL=ubuntu-trusty-20180613-android-rootfs.tar.bz2
curl -O https://releases.sailfishos.org/ubu/$TARBALL
UBUNTU_CHROOT=$PLATFORM_SDK_ROOT/sdks/ubuntu
sudo mkdir -p $UBUNTU_CHROOT
sudo tar --numeric-owner -xjf $TARBALL -C $UBUNTU_CHROOT
```
### **BUILDING THE ANDROID HAL**

#### <span id="page-18-1"></span><span id="page-18-0"></span>**5.1 Checking out Source of the Android base**

Our build process is based around the Android source tree, but where needed we've modified some projects, in order to apply patches required to make libhybris function correctly, and to minimise the built-in actions and services in the init.\*.rc files.

Ensure you have setup your name and e-mail address in your Git configuration:

```
git config --global user.name "Your Name"
git config --global user.email "you@example.com"
```
#### Ensure Ubuntu chroot has cpio installed:

HABUILD\_SDK \$

HABUILD\_SDK \$

sudo apt-get install cpio

You also need to install the repo command from the AOSP source code repositories, see [Installing repo.](https://source.android.com/setup/develop#installing-repo)

Note: *[If your port requires OpenJDK 1.7 or older](#page-16-1)*, use the [older repo tool for legacy Python 2 systems.](https://source.android.com/setup/develop#old-repo-python2)

After you've installed the repo command, a set of commands below will download the required projects for building the modified parts of the Android base used in Sailfish OS hardware adaptations.

All available Android base variants and versions that you can port on can be seen here: [https://github.com/](https://github.com/mer-hybris/android/branches) [mer-hybris/android/branches](https://github.com/mer-hybris/android/branches)

Choose a version which has the best hardware support for your device.

Alternatively, you can patch an Android base of your choosing (e.g. be it CAF or AOSP or another).

The result of your Sailfish OS port will be an installable ZIP file. Before deploying it onto your device, you'll have to flash a corresponding version of the **Android base**, so Sailfish OS can re-use its Android HAL shared objects.

If your primary ROM does not match your **Android base** or its version, and you would like to keep it on your device, then look for MultiROM support for it. Starting with its version v28, it supports booting Sailfish OS.

This porting guide is using Nexus 5 and CyanogenMod 11.0 version as example:

```
HABUILD_SDK $
sudo mkdir -p $ANDROID_ROOT
sudo chown -R $USER $ANDROID_ROOT
cd $ANDROID_ROOT
repo init -u https://github.com/mer-hybris/android.git -b hybris-11.0
```
#### <span id="page-19-0"></span>**5.2 Device repos**

The local manifest contains device-specific repositories, for Android as well as for the mer-hybris builds.

If your device has already been ported, its codes properly placed on GitHub, you should check this repository: [https://github.com/mer-hybris/local\\_manifests](https://github.com/mer-hybris/local_manifests) (choose the branch of hybris-\* that your are porting to), and use \$DEVICE.xml file instead of creating a new one in this chapter.

Create directory at first:

```
HABUILD_SDK $
mkdir $ANDROID_ROOT/.repo/local_manifests
```
If your are working on a new port, you'll have to create the local manifest yourself, which contains at least two repos: one for the kernel, another for the device configuration. Find those in the LineageOS device wiki, for Nexus 5 it would be <https://wiki.lineageos.org/devices/hammerhead/build#initialize-the-lineageos-source-repository> Local manifest below will also need pointing to correct branches - identify which one matches the default manifest branch (stable/cm-11.0 in Nexus 5 case).

Add the following content to \$ANDROID\_ROOT/.repo/local\_manifests/\$DEVICE.xml:

```
<?xml version="1.0" encoding="UTF-8"?>
<manifest>
  <project path="device/lge/hammerhead"
   name="CyanogenMod/android_device_lge_hammerhead"
    revision="stable/cm-11.0" />
  <project path="kernel/lge/hammerhead"
    name="CyanogenMod/android_kernel_lge_hammerhead"
    revision="stable/cm-11.0" />
</manifest>
```
Time to sync the whole source code, this might take a while: Do not use –fetch-submodules parameter on hybris-18.1 or newer Android bases.

```
HABUILD SDK $
repo sync --fetch-submodules
```
The expected disk usage for the source tree after the sync is **13 GB** (as of 2015-09-09, hybris-11.0 branch). Depending on your connection, this might take some time. In the mean time, make yourself familiar with the rest of this guide.

### <span id="page-19-1"></span>**5.3 Configure Mountpoint Information**

Currently in Sailfish OS, udev starts after initrd, which leaves us not being able to use generic partition names (independent of partition number).

In initrd we then have to specify hardcoded /dev/mmcblkXpY nodes for /boot and /data partitions.

After initrd, systemd needs to mount all other required partitions (such as /system, /firmware, / persist, /config, ...) for the HAL layer to work. The required partitions are read from  $\star$ , fstab and  $init*$ .rc files, disabled there, and respective .mount units created – all done by \$ANDROID\_ROOT/rpm (droid-hal-device).

Unfortunately, systemd cannot recognise named partition paths in .mount units, because of the same late start of udev, even though one can see already created nodes under /dev/block/platform/\*/by-name/ or /dev/block/platform/\*/\*/by-name.

To work around this, we need to create a map between partition names and numbers in hybris/ hybris-boot/fixup-mountpoints for each device, for all partitions – in this way we are sure to cover them all, because if done manually by looking through fstab/rc files, some might get unnoticed.

To get that mapping, you should flash and boot an image of your **Android base** and execute adb shell on your host and something like this: ls -l /dev/block/platform/\*/by-name/ on your device. To get the correct path you must find Android's fstab in device repository or in device itself and get by-name path like: block/bootde the correct path you must find Android's fstab in device repository or in device itself and get by-name path like: block/bootdevice/by-name/userdata, ls -l /dev/block/platform/\*/\*/by-name/<br>''or ''block/platform/\*/by-name/userdatafrom it.

Once you've patched fixup-mountpoints, take care if you ever have to run repo sync --fetch-submodules again because it will reset your changes, unless the file .repo/ local\_manifests/\$DEVICE.xml is pointing hybris-boot to your fork with the needed fixupmountpoints changes.

Then when you get to boot to the Sailfish OS UI, please don't forget to upstream your fixup-mountpoints patch.

#### <span id="page-20-0"></span>**5.4 Building Relevant Bits of your Android base**

In the Android build tree, run the following in a bash shell (if you are using e.g. zsh, you need to run these commands in a bash shell, as the Android build scripts are assuming you are running bash).

You'll probably need to iterate this a few times to spot missing repositories, tools, configuration files and others:

Before building it is recommended to read extra Android base specific hints from [https://github.com/mer-hybris/](https://github.com/mer-hybris/hadk-faq#android-base-specific-fixes) [hadk-faq#android-base-specific-fixes](https://github.com/mer-hybris/hadk-faq#android-base-specific-fixes)

```
HABUILD_SDK $
source build/envsetup.sh
export USE_CCACHE=1
breakfast $DEVICE
make -j$(nproc --all) hybris-hal droidmedia
```
The relevant output bits will be in out/target/product/\$DEVICE/, in particular:

- hybris-boot.img: Kernel and initrd
- hybris-recovery.img: Recovery boot image
- system/ and root/: HAL system libraries and binaries

The approximate size of the output directory out / after make hybris-hal is **10 GB** (as of 2019-03-14, hybris-sony-aosp-8.1.0\_r52-20190206 branch).

#### **5.4.1 Kernel config**

Once the kernel has built you can check the kernel config. You can use the Mer kernel config checker:

```
HABUILD_SDK $
cd $ANDROID_ROOT
hybris/mer-kernel-check/mer_verify_kernel_config \
    ./out/target/product/$DEVICE/obj/KERNEL_OBJ/.config
```
Apply listed modifications to the defconfig file that your Android base is using. Which one? It's different for every device, most likely first:

- Check the value of TARGET\_KERNEL\_CONFIG under \$ANDROID\_ROOT/device/\$VENDOR/\*/BoardConfig\*.mk
- Examine the output of *make bootimage* for which defconfig is taken when you're building kernel, e.g.: make -C kernel/lge/hammerhead ... cyanogenmod\_hammerhead\_defconfig
- Check your **Android base** kernel's commit history for the arch/arm\*/configs folder, look for defconfig

If you are in a rush, get rid only of ERROR cases first, but don't forget to come back to the WARNING ones too. After you'll have applied the needed changes, re-run make hybris-boot and re-verify. Lather, rinse, repeat :) Run also make hybris-recovery in the end when no more errors.

#### **Contribute your mods back**

Fork the kernel repo to your GitHub home (indicated by myname in this doc).

For Nexus 5 with CM 11.0 as base, the next action would be (rename where appropriate to match your device/branch):

```
cd kernel/lge/hammerhead
git checkout -b hybris-11.0
```
DEFCONFIG=arch/arm/configs/cyanogenmod\_hammerhead\_defconfig

```
git add $DEFCONFIG
```
HABUILD\_SDK \$

```
git commit -m "Hybris-friendly defconfig"
git remote add myname https://github.com/myname/android_kernel_lge_hammerhead
git push myname hybris-11.0
```
Create PR to the forked kernel repo under github/mer-hybris. Ask a mer-hybris admin to create one, if it isn't there.

Adjust your .repo/local\_manifests/\$DEVICE.xml by replacing the line

```
<project path="kernel/lge/hammerhead"
 name="CyanogenMod/android_kernel_lge_hammerhead"
 revision="stable/cm-11.0-XNG3C" />
```
#### with

```
<project path="kernel/lge/hammerhead"
 name="myname/android_kernel_lge_hammerhead"
 revision="hybris-11.0" />
```
### <span id="page-21-0"></span>**5.5 Common Pitfalls**

- If repo sync --fetch-submodules fails with a message like *fatal: duplicate path device/samsung/smdk4412-common in /home/nemo/android/.repo/manifest.xml*, remove the local manifest with rm .repo/local\_manifests/roomservice.xml
- If repo sync --fetch-submodules fails with some other error message try running repo sync to see if it helps. This is usually needed for hybris-18.1 or newer Android bases.
- If you notice git clone commands starting to write out *"Forbidden . . . "* on github repos, you might have hit API rate limit. To solve this, put your github credentials into  $\sim$  /. netrc. More info can be found following this link: [Perm.auth. with Git repositories](https://confluence.atlassian.com/display/STASH/Permanently+authenticating+with+Git+repositories#PermanentlyauthenticatingwithGitrepositories-Usingthe.netrcfile)

• *error: Cannot fetch . . . (GitError: –force-sync not enabled; cannot overwrite a local work tree.*, usually happens if repo sync --fetch-submodules gets interrupted. It is a bug of the repo tool. Ensure all your changes have been safely stowed (check with repo status), and then workaround by:

```
HABUILD_SDK $
```
repo sync --force-sync

- repo sync --fetch-submodules
	- In some cases (with parallel builds), the build can fail, in this case, use make  $-j1$  ... to retry with a non-parallel build and see the error message without output from parallel jobs. The build usually ends with the following output:

HABUILD\_SDK \$

... Install: .../out/target/product/\$DEVICE/hybris-recovery.img ... Install: .../out/target/product/\$DEVICE/hybris-boot.img

# **INSTALLING BUILD TOOLS FOR YOUR DEVICE**

<span id="page-24-0"></span>It is necessary to emulate your target device architecture and file system to build hardware adaptation packages in the next section. Download and install your build tools following instructions below.

Important: Minimum version for SFOS target is 4.3.0.15 (same requirement as for the Platform SDK Chroot earlier)

Warning: To ensure consistency with HADK build scripts, name your tooling SailfishOS-4.5.0 (or whichever release you are building for) instead of suggested SailfishOS-latest, and your target as \$VENDOR-\$DEVICE-\$PORT\_ARCH (instead of SailfishOS-latest-aarch64). Ignore the i486 target.

For ARM devices, choose aarch64 build target, unless you are building for the armv7hl Sailfish OS userspace.

[https://docs.sailfishos.org/Tools/Platform\\_SDK/Target\\_Installation/](https://docs.sailfishos.org/Tools/Platform_SDK/Target_Installation/)

PLATFORM\_SDK \$

To verify the correct installation of the build tools, cross-compile a simple "Hello, World!" C application with mb2 build-shell:

```
cd $HOME
mkdir hadk-test-tmp
cd hadk-test-tmp
cat > main.c << EOF
#include <stdlib.h>
#include <stdio.h>
int main(void) {
  printf("Hello, world!\n");
  return EXIT_SUCCESS;
}
EOF
mb2 -t $VENDOR-$DEVICE-$PORT_ARCH build-init
mb2 -t $VENDOR-$DEVICE-$PORT_ARCH build-shell gcc main.c -o test
```
If the compilation was successful you can test the executable by running the following command (this will run the executable using qemu as emulation layer, which is part of the mb2 setup):

```
mb2 -t $VENDOR-$DEVICE-$PORT_ARCH build-shell ./test
```
The above command should output "Hello, world!" on the console, this proves that the build tools can compile binaries and execute them for your architecture.

# **CHAPTER SEVEN**

# **PACKAGING DROID HAL**

<span id="page-26-0"></span>In this chapter, we will package the build results of *[Building the Android HAL](#page-18-0)* as RPM packages and create a local RPM repository. From there, the RPM packages can be added to a local target and used to build libhybris and the QPA plugin. They can also be used to build the rootfs.

# <span id="page-26-1"></span>**7.1 Creating Repositories for a New Device**

If the folders rpm, hybris/droid-configs, hybris-droid-hal-version-\$DEVICE do not exist yet, create them as follows (example is for Nexus 5, adjust as appropriate and push to your GitHub home):

```
PLATFORM_SDK $
cd $ANDROID_ROOT
mkdir rpm
cd rpm
git init
git submodule add https://github.com/mer-hybris/droid-hal-device dhd
# Rename 'hammerhead' and other values as appropriate
sed -e "s/@DEVICE@/hammerhead/" \
   -e "s/@VENDOR@/lge/" \
   -e "s/@DEVICE_PRETTY@/Nexus 5/" \
    -e "s/@VENDOR_PRETTY@/LG/" \
    dhd/droid-hal-@DEVICE@.spec.template > droid-hal-hammerhead.spec
# Please review droid-hal-hammerhead.spec before committing!
git add .
git commit -m "[dhd] Initial content"
# Create this repository under your GitHub home
git remote add myname https://github.com/myname/droid-hal-hammerhead.git
git push myname master
cd -
mkdir -p hybris/droid-configs
cd hybris/droid-configs
git init
git submodule add https://github.com/mer-hybris/droid-hal-configs \
   droid-configs-device
mkdir rpm
sed -e "s/@DEVICE@/hammerhead/" \
   -e "s/@VENDOR@/lge/" \
   -e "s/@DEVICE_PRETTY@/Nexus 5/" \
    -e "s/@VENDOR_PRETTY@/LG/" \
    droid-configs-device/droid-config-@DEVICE@.spec.template > \
    rpm/droid-config-hammerhead.spec
# Please review rpm/droid-config-hammerhead.spec before committing!
git add .
git commit -m "[dcd] Initial content"
# Create this repository under your GitHub home
```
(continues on next page)

(continued from previous page)

```
git remote add myname https://github.com/myname/droid-config-hammerhead.git
git push myname master
cd -
rpm/dhd/helpers/add_new_device.sh
# On Nexus 5 the output of the last command is:
# Creating the following nodes:
# sparse/
# patterns/
# patterns/jolla-configuration-hammerhead.yaml
# patterns/jolla-hw-adaptation-hammerhead.yaml
cd hybris/droid-configs
git add .
git commit -m "[dcd] Patterns and compositor config"
git push myname master
cd -mkdir -p hybris/droid-hal-version-hammerhead
cd hybris/droid-hal-version-hammerhead
git init
git submodule add https://github.com/mer-hybris/droid-hal-version
mkdir rpm
sed -e "s/@DEVICE@/hammerhead/" \
    -e "s/@VENDOR@/lge/" \
   -e "s/@DEVICE_PRETTY@/Nexus 5/" \
    -e "s/@VENDOR_PRETTY@/LG/" \
    droid-hal-version/droid-hal-version-@DEVICE@.spec.template > \
    rpm/droid-hal-version-hammerhead.spec
# Please review rpm/droid-hal-version-hammerhead.spec before committing!
git add .
git commit -m "[dvd] Initial content"
# Create this repository under your GitHub home
git remote add myname \
    https://github.com/myname/droid-hal-version-hammerhead.git
git push myname master
```
Now to complete you local manifest, this is how it would be done for Nexus 5. Do it for your device by renaming accordingly:

```
# add the next 3 entries into .repo/local_manifests/hammerhead.xml
<project path="rpm/"
        name="myname/droid-hal-hammerhead" revision="master" />
<project path="hybris/droid-configs"
        name="myname/droid-config-hammerhead" revision="master" />
<project path="hybris/droid-hal-version-hammerhead"
        name="myname/droid-hal-version-hammerhead" revision="master" />
```
Once all these 3 repositories get upstreamed under <https://github.com/mer-hybris> create PR into an appropriate branch of the file .repo/local\_manifests/hammerhead.xml to the

[https://github.com/mer-hybris/local\\_manifests](https://github.com/mer-hybris/local_manifests) repository.

### <span id="page-27-0"></span>**7.2 Packaging droid-hal-device**

The \$ANDROID\_ROOT/rpm/ dir contains the needed .spec file to make a set of RPM packages that form the core Droid hardware adaptation part of the hardware adaptation. It also builds a development package (ends with -devel) that contains libraries and headers, which are used when building middleware components later on.

#### **7.2.1 Building the droid-hal-device packages**

Before building the packages it is recommended to read extra Android base specific hints from [https://github.com/](https://github.com/mer-hybris/hadk-faq#android-base-specific-fixes) [mer-hybris/hadk-faq#android-base-specific-fixes](https://github.com/mer-hybris/hadk-faq#android-base-specific-fixes)

The next step has to be carried out in the Platform SDK chroot:

```
PLATFORM_SDK $
```

```
cd $ANDROID_ROOT
```

```
rpm/dhd/helpers/build_packages.sh --droid-hal
rpm/dhd/helpers/build_packages.sh --configs
rpm/dhd/helpers/build_packages.sh --mw
rpm/dhd/helpers/build_packages.sh --gg
rpm/dhd/helpers/build_packages.sh --version
```
This will compile all the needed packages, patterns, middleware and put them under local repository. If anything gets modified, just re-run the appropriate part.

#### **7.2.2 Troubleshoot errors from build\_packages.sh**

• Installed (but unpackaged) file(s) found: Add those files to straggler section in your rpm/droid-hal-\$DEVICE.spec before the %include ... line, for example:

```
%define straggler_files \
/init.mmi.boot.sh\
/init.mmi.touch.sh\
/init.qcom.ssr.sh\
/selinux_version\
/service_contexts\
%{nil}
```
• Lastly, re-run build\_packages.sh --droid-hal

# <span id="page-30-0"></span>**CREATING THE SAILFISH OS ROOT FILESYSTEM**

## <span id="page-30-1"></span>**8.1 Additional Packages for Hardware Adaptation**

See *[Middleware](#page-54-0)* for a list of all middleware components (not all middleware components are used by every device adaptation). Most of them will have already been built by the build packages.  $sh$  --mw script, but if you need an extra one, rebuild with rpm/dhd/helpers/build\_packages.sh --mw=GIT\_URL.

Via the flexible system of patterns, you will be able to select only working/needed functions for your device.

# <span id="page-30-2"></span>**8.2 Allowed Content in Your Sailfish OS Image**

The default set of packages results in a minimal and functional root filesystem.

It is forbidden to add proprietary/commercial packages to your image, because royalty fees need to be paid or licence constraints are not allowing to redistribute them. Examples:

- jolla-xt9 (predictive text input)
- sailfish-eas (Microsoft Exchange support)
- aliendalvik (Android™ App Support)
- sailfish-maps
- Any non-free audio/video codecs, etc.

#### <span id="page-30-3"></span>**8.3 Patterns**

The selection of packages for each hardware adaptation has to be put into a pattern file, so that creating the image as well as any system updates in the future can pull in and upgrade all packages related to the hardware adaptation.

#### <span id="page-30-4"></span>**8.3.1 Modifying a pattern**

To make an extra modification to a pattern, edit its respective file under hybris/droid-configs/ patterns/. Take care and always use git status/stash commands. Once happy, commit to your GitHub home and eventually PR upstream.

For patterns to take effect on the image, run the following:

PLATFORM\_SDK \$

```
cd $ANDROID_ROOT
rpm/dhd/helpers/build_packages.sh --configs
```
#### <span id="page-31-0"></span>**8.4 Building the Image with MIC**

You need to choose a [Sailfish OS version](http://en.wikipedia.org/wiki/Sailfish_OS#Version_history) you want to build.

Important: Avoid building older releases unless you know what you're doing - we do not guarantee backwards compatibility for old Sailfish OS versions! E.g., expect patterns to break as new HA packages get introduced etc.

Ensure you pick the same release as your target was in *[Installing Build Tools for Your Device](#page-24-0)*. E.g., if target's ssu lr versions begin with 4.5.0., build Sailfish OS update 4.5.0.19 (check for the latest, non "Early Access" [Sailfish OS version\)](http://en.wikipedia.org/wiki/Sailfish_OS#Version_history)

Build a rootfs using RPM repositories and a kickstart file (NB: all errors are non-critical as long as you end up with a generated .zip image):

PLATFORM\_SDK \$

```
# Set the version of your choosing, latest is strongly preferred
# (check with "Sailfish OS version" link above)
export RELEASE=4.5.0.19
# EXTRA_NAME adds your custom tag. It doesn't support '.' dots in it!
export EXTRA_NAME=-my1
rpm/dhd/helpers/build_packages.sh --mic
```
Once obtained the .zip file, sideload via your device's recovery mode, or examine other particular ways of deploying to your device.

Jolla Store functionality can be enabled only if your device identifies itself uniquely - either via IMEI or (for non-cellular devices) WLAN/BT MAC address. Consult us on #sailfishos-porters IRC channel on oftc.net about details.

If creation fails due to absence of a package required by pattern, note down the package name.

If that package is critical (e.g. libhybris, qt5-qpa-hwcomposer-plugin etc.), build and add it to the local repo as explained in *[Additional Packages for Hardware Adaptation](#page-30-1)*. Afterwards perform:

- *[Modifying a pattern](#page-30-4)*
- *[Building the Image with MIC](#page-31-0)*

Otherwise if a package is not critical, and you accept to have less functionality (or even unbootable) image, you can temporarily comment it out from patterns in hybris/droid-configs/patterns and orderly perform:

- *[Modifying a pattern](#page-30-4)*
- *[Building the Image with MIC](#page-31-0)*

Alternatively (or if you can't find it among patterns) provide a line beginning with dash (e.g.  $-j$ olla-camera) indicating explicit removal of package, to your .ks %packages section (remember that regenerating .ks will overwrite this modification).

#### <span id="page-31-1"></span>**8.5 Troubleshooting**

#### **8.5.1 /dev/null - Permission denied (while using** *mic***)**

Most likely the partition your Platform SDK resides in, is mounted with nodev option. Remove that option from mount rules.

#### **8.5.2 Executing commands in the build environment**

You can execute commands to build and install packages under the build environment, inspect and debug any issues. The syntax is shown in *[Installing Build Tools for Your Device](#page-24-0)*.

Note that mb2 uses a working copy of your original build target, which means you can experiment with mb2 build-shell at will, but once you have found a desired fix, make it permanent by recording the changes in your source code (e.g. do not leave installed packages with zypper in lying around, but add them to your .spec's BuildRequires).

If you break your build environment via mb2 build-shell, you can reset it back to its clean state via mb2 -t \$VENDOR-\$DEVICE-\$PORT\_ARCH build-requires reset. This happens implicitly after re-running build\_packages.sh $^{\rm l}$ .

Use mb2 ... build-requires diff if you want to know what you have done to your build environment with  $mb2$  $mb2$  in terms of installed/removed packages<sup>2</sup>.

mb2 ... build-shell is limited to launch only from directories where you previously ran commands like mb2 ... build  $\text{or } \text{mb2}$  ... build-init<sup>[3](#page-32-2)</sup>. Such commands are run under \$ANDROID\_ROOT during the build of dhd, so you can run mb2 build-shell from \$ANDROID\_ROOT if you find no better place.

<span id="page-32-0"></span><sup>&</sup>lt;sup>1</sup> As long as your original build target does not change,  $mb2$  keeps using the same working copy ("snapshot" in mb2's speech) of your build target in subsequent executions, preserving any changes you make to it. When your original build target changes, mb2 will reset the working copy to match the updated state of your original target next time it is invoked. This happens e.g. when you use build\_packages.sh, which intentionally works directly on your original build target. Factors that are regarded as a change in the original build target are: RPM DB change, SSU configuration, and few other things.

<span id="page-32-1"></span> $2$  If you need to make permanent changes to the original build environment (not recommended), add  $-$ no-snapshot=force option at the beginning of mb2 command line (it is a global option).

<span id="page-32-2"></span> $3 \text{ mb2}$  looks for a directory named .mb2, where it stores some of its state. It is created implicitly by mb2 ... build and you can also create it explicitly with mb2 -t \$VENDOR-\$DEVICE-\$PORT\_ARCH build-init.

### **CHAPTER NINE**

## **GETTING IN**

#### <span id="page-34-1"></span><span id="page-34-0"></span>**9.1 Boot and Flashing Process**

This varies from device to device. There are a few different boot loaders and flashing mechanisms used for Android devices:

- fastboot: Used by most Nexus devices
- odin: Used by most Samsung devices

For flashing fastboot-based devices, use fastboot (available in the Platform SDK), for odin-based devices, use [Heimdall.](http://glassechidna.com.au/heimdall/)

### <span id="page-34-2"></span>**9.2 Operating Blind on an Existing Device**

Long story short, you will have to assume that you cannot:

- See any framebuffer console
- See any error messages of any kind during bootup
- Get any information relayed from your startup process
- Set any kind of modified kernel command lines

Hence, we have to learn how to operate blind on a device. The good news is that when you have a working kernel, you can combine it with a init ramdisk and that Android's USB gadget is built in to most kernel configurations. It is possible then for the ramdisk to set up working USB networking on most devices and then open up a telnet daemon.

The hybris-boot repository contains such an initrd with convenient USB networking, DHCP and telnet server, plus the ability to boot into a Sailfish OS system. The init system in the hybris-boot initrd will attempt to write information via the USB device serial number and model. So dmesg on the host could produce:

```
HOST $
```

```
dmesq # sample output:
...
[1094634.238136] usb 2-2: Manufacturer: Mer Boat Loader
[1094634.238143] usb 2-2: SerialNumber: Mer Debug setting up (DONE_SWITCH=no)
...
```
However dmesg doesn't report all changes in the USB subsystem and the init script will attempt to update the iSerial field with information so also do:

HOST \$

```
lsusb -v | grep iSerial # sample output:
iSerial 3 Mer Debug telnet on port 23 on rndis0 192.168.2.15 - also running
˓→udhcpd (continues on next page)
```
#### (continued from previous page)

However, if it says something like:

[1094634.238143] usb 2-2: SerialNumber: Mer Debug setting up (DONE\_SWITCH=yes)

connectivity will be available via telnet 192.168.2.15 2323 port.

#### <span id="page-35-0"></span>**9.3 Logs across reboots**

DEVICE \$

```
devel-su
# change Storage=volatile --> Storage=automatic in:
vi /etc/systemd/journald.conf
mkdir /var/log/journal
reboot
```
Systemd suppresses journal, and some valuable info might get hidden. To prevent this, set RateLimitInterval=0

#### <span id="page-35-1"></span>**9.3.1 Bootloops**

If device bootloops, there might be several reasons:

- If it immediately reboots (and especially if it later boots to recovery mode), SELinux is enabled, and all ports based on Android 4.4 (hybris-11.0) up to Android 9.0 (hybris-16.0) need to disable it. Add CONFIG\_SECURITY\_SELINUX\_BOOTPARAM=y to your kernel defconfig, and selinux=0 to your kernel command line (usually in BOARD\_KERNEL\_CMDLINE under \$AN-DROID\_ROOT/device/\$VENDOR/\*/BoardConfig\*.mk)
- If it reboots after a minute or so, be quick and telnet into device, then do:

ln -s /dev/null /etc/systemd/system/ofono.service

• Check if your /system is mounted by systemd (system.mount unit)

#### **9.3.2 Tips**

To ease debugging in unstable/halting/logs spamming early ports:

DEVICE \$

```
systemctl mask droid-hal-init
systemctl mask user@100000
```
#### **9.3.3 Get connected**

Use USB networking to connect to the Internet from your Sailfish OS

Execute on your host as root. Use the interface which your host uses to connect to the Internet. It's wlan0 in this example:

HOST \$

```
iptables -t nat -A POSTROUTING -o wlan0 -j MASQUERADE
echo 1 > /proc/sys/net/ipv4/ip_forward
```
Execute on the device:

TARGET \$

```
route add default gw 192.168.2.X # <- host's usb0 IP
echo 'nameserver 208.67.222.222' > /etc/resolv.conf
```
# <span id="page-36-0"></span>**9.4 Splitting and Re-Assembling Boot Images**

A boot.img file is basically a combination of a Linux kernel and an initramfs as cpio archive. The Platform SDK offer the mkbootimg to build a boot image from a kernel and cpio archive. To split a boot image, use split\_bootimg in Platform SDK.

In the Sailfish OS port, a boot image with Sailfish OS-specific scripts will be built automatically. These boot images are then available as hybris-boot.img (for booting into Sailfish OS) and hybris-recovery.img (for debugging via telnet and test-booting).

# **FLASHING THE ROOTFS IMAGE**

<span id="page-38-0"></span>In order to be able to use Sailfish OS on the device, the parts that we built and assembled in the previous chapters now need to be flashed to the device. After flashing, Sailfish OS should boot on your device on the next reboot.

## <span id="page-38-1"></span>**10.1 Prerequisites**

- Android Recovery flashed to your device
- The stock firmware image (for your version and device)
- The Android base release (for your version and device)
- A Sailfish OS rootfs update .zip, created by mic

## <span id="page-38-2"></span>**10.2 Flashing back to Stock Android**

It is important that you start with a fresh stock image that matches the Android base release version you are going to flash (which in turn is dictated by the Sailfish OS image you are going to flash).

While the **Android base** (e.g. CyanogenMod) .zip contains all files in /system/ (e.g. libraries and libhardware modules), the stock image also contains firmware parts and flashables for partitions that are not included in the Android base .zip.

For example, if you are running stock 4.4.2 on a Nexus 4 (mako), and you are going to flash CM 10.1.3 and Sailfish OS to it, you have to first flash the stock 4.2.2 (note that this is 4.2, not 4.4) first, so that the firmware bits are matching the CM version.

If you do not flash the right stock version (and therefore firmware), there might be some issues when booting into Sailfish OS:

- Problems accessing /sdcard/ in recovery (e.g. adb push does not work)
- WLAN, sensors, audio and other hardware not working

If you experience such issues, please make sure you first flash the stock system, ROM, followed by the Android base image, and finally the Sailfish OS update. Please also note that you can't just take the latest stock ROM and/or Android base ROM - both versions have to match the Android version against which the Sailfish OS adaptation was built.

### <span id="page-38-3"></span>**10.3 Flashing using Android Recovery**

- 1. Boot into Android Recovery
- 2. Upload the CM release: adb push cm-10.1.3-\$DEVICE.zip /sdcard/
- 3. Upload Sailfish OS: adb push sailfishos-\$DEVICE-devel-1.2.3.4.zip /sdcard/
- 4. In the Recovery on the device:
- 1. Clear data and cache (factory reset)
- 2. Install the CM release by picking the CM image
- 3. Install Sailfish OS by picking the SFOS image
- 4. Reboot the device

# **CHAPTER ELEVEN**

## **MANUAL INSTALLATION AND MAINTENANCE**

<span id="page-40-0"></span>This assumes you are booted into the **Android base** on your device, can adb shell to it to get a root shell and have your boot image and rootfs tarball ready.

Some of these approaches also work in Android Recovery (there's an adbd running).

#### <span id="page-40-1"></span>**11.1 Extracting the rootfs via adb**

Replace sailfishos-devel-hammerhead.tar.bz2 with the name of your rootfs tarball:

```
PLATFORM_SDK $
```

```
adb push sailfishos-devel-hammerhead.tar.bz2 /sdcard/
adb shell
su
mkdir -p /data/.stowaways/sailfishos
tar --numeric-owner -xvf /sdcard/sailfishos-devel-hammerhead.tar.bz2 \
   -C /data/.stowaways/sailfishos
```
#### <span id="page-40-2"></span>**11.2 Flashing the boot image via adb**

The following example is for hammerhead, for other devices the output partition and filename is obviously different:

```
PLATFORM_SDK $
cd $ANDROID_ROOT
adb push out/target/product/hammerhead/hybris-boot.img /sdcard/
adb shell
511dd if=/sdcard/hybris-boot.img of=/dev/block/mmcblk0p19
```
#### <span id="page-40-3"></span>**11.3 Flashing or booting the boot image via fastboot**

```
PLATFORM_SDK $
cd $ANDROID_ROOT
# to smoke test a boot image without flashing it:
fastboot boot out/target/product/$DEVICE/hybris-boot.img
# to permanently flash an image to boot partition:
fastboot flash boot out/target/product/$DEVICE/hybris-boot.img
adb shell
```
(continues on next page)

(continued from previous page)

su dd if=/sdcard/hybris-boot.img of=/dev/block/mmcblk0p19

#### <span id="page-41-0"></span>**11.4 Interacting with the rootfs via adb from Android**

You can interact with the Sailfish OS rootfs and carry out maintenance (editing files, installing packages, etc..) when booted into an Android system. You have to have your rootfs already installed/extracted. You can use Android's WLAN connectivity to connect to the Internet and download updates:

```
PLATFORM_SDK $
adb shell
su
mount -o bind /dev /data/.stowaways/sailfishos/dev
mount -o bind /proc /data/.stowaways/sailfishos/proc
mount -o bind /sys /data/.stowaways/sailfishos/sys
chroot /data/.stowaways/sailfishos/ /bin/su -
echo "nameserver 8.8.8.8" >/etc/resolv.conf
...
```
# **OTA (OVER-THE-AIR) UPDATES**

<span id="page-42-0"></span>You can setup to upgrade a Sailfish OS device over the air, a.k.a. OTA update.

#### <span id="page-42-1"></span>**12.1 Prepare the infrastructure**

- Ensure your Sailfish OS version is at least 3.2.1 (3.4.0 for aarch64)
- Create file 20-mydomain.ini (rename "mydomain" as you see fit) under \$ANDROID\_ROOT/ hybris/droid-configs/sparse/usr/share/ssu/repos.d/ with the following content:

```
[release]
```
adaptation=https://mydomain.net/%(release)/%(vendor)-%(adaptation)/%(arch)/

- Substitute https://mydomain.net/ with your Web server address (including subpath if exists)
- The %(release)/%(vendor)-%(adaptation)/%(arch)/ format is advised, because it's the most future-proof. E.g. for the Nexus 5 this string would resolve to  $4.5.0.19/\text{lg}$ -hammerhead/ aarch64/
- Commit the above change to droid-configs (including updating the submodule, which introduces timestamped versioning, so updates get picked up)
- Make new image and ensure devices are flashed which will be receiving future updates
- Make some changes to your adaptation (e.g. fix some HW issue) and rebuild the affected part via build\_packages.sh, so that version numbers increase

#### <span id="page-42-2"></span>**12.2 Test for any breakages**

Before deploying any updates to production, they must be tested first.

Prerequisites:

HOST \$

- Web server (e.g. Apache) running on HOST and accessible within network
- Directory listing doesn't need to be enabled
- Assuming Web server's rootdir is /srv/http

Perform the following:

```
. ~/.hadk.env
rm -rf /srv/http/sailfish-tmp-test-repo
cp -ar $ANDROID_ROOT/droid-local-repo/$DEVICE /srv/http/sailfish-tmp-test-repo
rm -rf /srv/http/sailfish-tmp-test-repo/repo
createrepo_c /srv/http/sailfish-tmp-test-repo
```
SSH into your device and execute (substituting https://mydomain.net with the address to your Web server):

```
DEVICE $
ssu ar sfos-test https://mydomain.net/sailfish-tmp-test-repo
devel-su -p pkcon install zypper
devel-su zypper refresh sfos-test
devel-su zypper dup --from sfos-test
```
Check that all the packages you touched are to be updated or removed as expected. Afterwards you can press "Yes" to execute the update and check if the device functions as desired, also after reboot.

Once happy, clean up the testing environment:

```
DEVICE $
ssu rr sfos-test
HOST $
rm -rf /srv/http/sailfish-tmp-test-repo
```
#### <span id="page-43-0"></span>**12.3 Release into production for all users**

Once successfully tested, deploy the stable packages to the release repo:

```
HOST $
. ~/.hadk.env
rm -rf /srv/http/$RELEASE/$VENDOR-$DEVICE/$PORT_ARCH
mkdir -p /srv/http/$RELEASE/$VENDOR-$DEVICE
cp -ar $ANDROID_ROOT/droid-local-repo/$DEVICE \
       /srv/http/$RELEASE/$VENDOR-$DEVICE/$PORT_ARCH
rm -rf /srv/http/$RELEASE/$VENDOR-$DEVICE/$PORT_ARCH/repo
createrepo_c /srv/http/$RELEASE/$VENDOR-$DEVICE/$PORT_ARCH
```
To receive the update, each device will have to execute  $devel-su$  -p version  $--dup$ , and reboot when instructed.

#### <span id="page-43-1"></span>**12.4 Adding custom RPM packages**

You can add any other RPM binary packages to the local build repository (i.e. packages that were not created by running build\_packages.sh). For example:

```
PLATFORM_SDK $
```

```
cd $ANDROID_ROOT
# Alternatively you can use `mb2 --output-dir ... build` instead of copying
cp -a path/to/custom-built.rpm droid-local-repo/$DEVICE
```
To make the devices of your users pull this RPM package in, ensure some other package or pattern requires it, then *[test](#page-42-2)* and *[deploy](#page-43-0)* your repo as per instructions above.

#### <span id="page-44-0"></span>**12.5 Updating to the next Sailfish OS release**

If another official Sailfish OS update has been released since you last published your HW adaptation update, perform the following:

Update your SDK target device build environment (see how in the last paragraph of *[Setup the Platform SDK](#page-14-2)*).

Alternatively, you can remove it and create a new one as per *[Installing Build Tools for Your Device](#page-24-0)*.

Remove or backup your local build repository:

```
PLATFORM_SDK $
```
cd \$ANDROID\_ROOT

PREV\_RELEASE=4.4.0.68 # adjust to the previous release version you were on

mv droid-local-repo/\$DEVICE droid-local-repo/\$DEVICE-\$PREV\_RELEASE mkdir droid-local-repo/\$DEVICE

Then rebuild all packages and a new image by executing build\_packages.sh.

Afterwards *[test](#page-42-2)* the rebuilt repo. The actual testing sequence on the device will be different:

DEVICE \$

```
ssu ar sfos-test https://mydomain.net/sailfish-tmp-test-repo
ssu dr adaptation0
ssu re 4.5.0.19 # adjust to the actual version
devel-su -p version --dup
ssu rr sfos-test
ssu er adaptation0
```
Then reboot as and test device functionality.

Once satisfactory, *[publish](#page-43-0)* your repo for all users.

Finally, to receive the update, each device will have to execute:

DEVICE \$

ssu re 4.5.0.19 # adjust to the actual version devel-su -p version --dup

NOTE: The % (release) in your self-hosted repo (visible via ssu  $\pm r$ ) will get updated automatically after ssu re.

After devel-su -p version --dup has finished, reboot as instructed.

# **CHAPTER THIRTEEN**

# **MODIFICATIONS AND PATCHES**

<span id="page-46-0"></span>Running Sailfish OS on top of a Mer Hybris adaptation requires a few modifications to the underlying Android base. We maintain forks of some repos with those patches applied.

### <span id="page-46-1"></span>**13.1 Hybris Modifications to an Android base**

Our modifications are tracked by our own Hybris-specific repo manifest file. The below sections outline our modifications to these sources.

#### **13.1.1 Droid System**

In order to work with libhybris, some parts of the lower levels of Android need to be modified:

- bionic/
	- Pass errno from bionic to libhybris (libdsyscalls.so)
	- Rename /dev/log/ to /dev/alog/
	- TLS slots need to be re-assigned to not conflict with glibc
	- Support for HYBRIS\_LD\_LIBRARY\_PATH in the linker
	- Add /usr/libexec/droid-hybris/system/lib to the linker search path
- external/busybox/: Busybox is used in the normal and recovery boot images. We need some additional features like mdev and udhcpd
- system/core/
	- Make cutils and logcat aware of the new log location (/dev/alog/)
	- Add /usr/libexec/droid-hybris/lib-dev-alog/ to the LD\_LIBRARY\_PATH
	- Force SELinux OFF since hybris does not utilise the relevant Android parts, and leaving SELinux support ON would then cause device to reboot to recovery
	- Remove various init and init.rc settings and operations that are handled by systemd and/or Hybris on a Sailfish OS system
- frameworks/base/: Only build **servicemanager**, **bootanimation** and **androidfw** to make the minimal Droid HAL build smaller (no Java content)
- libcore/: Don't include JavaLibrary.mk, as Java won't be available

All these modifications have already been done in the mer-hybris GitHub organisation of forks from various Android sources. If its android [manifest is used,](https://github.com/mer-hybris/android/) these patches will be included automatically.

In addition to these generic modifications, for some devices and SoCs we also maintain a set of patches to fix issues with drivers that only happen in Sailfish OS, for example:

• hardware/samsung/: SEC hwcomposer: Avoid segfault if reqisterProcs was never called

#### **13.1.2 Kernel**

For the Kernel, some configuration options must be enabled to support systemd features, and some configuration options must be disabled, because they conflict or block certain features of Sailfish OS.

- Required Configuration Options: See \$ANDROID\_ROOT/hybris/hybris-boot/init-script function check\_kernel\_config() for a list of required kernel options
- Conflicting Configuration Options: **CONFIG\_ANDROID\_PARANOID\_NETWORK**: This would make all network connections fail if the user is not in the group with ID 3003.

As an alternative to checking the kernel options in the initramfs, the script \$ANDROID\_ROOT/hybris/ mer-kernel-check can also be used to verify if all required configuration options have been enabled.

# <span id="page-47-0"></span>**13.2 Configuring and Compiling the Kernel**

For supported devices, the kernel is built as part of mka hybris-hal with the right configuration.

For new devices, you have to make sure to get the right kernel configuration included in the repository. For this, clone the kernel repository for the device into **mer-hybris** and configure the kernel using hybris/ mer-kernel-check.

**CHAPTER FOURTEEN**

### **DETAILED SUBSYSTEM ADAPTATION GUIDES**

<span id="page-48-0"></span>Sailfish OS uses some kernel interfaces directly, bypassing the android HAL. Mainly this is used in places where the kernel API is stable enough and also used by Android. The other reasons for using kernel APIs directly include better features offered by standard kernel frameworks, differing middleware between Sailfish OS linux and Android, and lastly special features of Sailfish OS.

#### <span id="page-48-1"></span>**14.1 Vibration / force feedback**

The default vibra framework that is used in full featured productized Sailfish OS devices is the force feedback API in kernel input framework. The kernel drivers should either use the ffmemless framework OR provide FF\_PERIODIC and FF\_RUMBLE support via as a normal input driver. In this chapter we go through the ffmemless aproach of adapting your kernel for Sailfish OS

This is a different method than what is used in community Sailfish OS ports, which utilize the android vibrator / timed-output API. The android vibrator plugins in Sailfish OS middleware have very reduced feature set, and are not recommended for commercial products.

In order to utilize the standard input framework force feedback features of Sailfish OS, the android timed output vibrator kernel driver needs to be converted to a ffmemless driver. The main tasks for this are:

- Enable CONFIG\_INPUT\_FF\_MEMLESS kernel config option
- Disable CONFIG\_ANDROID\_TIMED\_OUTPUT kernel config option
- Change maximum amount of ffmemless effects to 64 by patching ff-memless.c:
- <http://git.kernel.org/cgit/linux/kernel/git/torvalds/linux.git/tree/drivers/input/ff-memless.c#n41>

```
diff --git a/drivers/input/ff-memless.c b/drivers/input/ff-memless.c
index 117a59a..fa53611 100644
--- a/drivers/input/ff-memless.c
+++ b/drivers/input/ff-memless.c
@@ -39,7 +39,7 @@ MODULE_AUTHOR("Anssi Hannula <anssi.hannula@gmail.com>");
MODULE_DESCRIPTION("Force feedback support for memoryless devices");
/* Number of effects handled with memoryless devices */
-#define FF_MEMLESS_EFFECTS 16
+#define FF_MEMLESS_EFFECTS 64
 /* Envelope update interval in ms */
 #define FF_ENVELOPE_INTERVAL
```
• Optionally you can decrease ff-memless control interval so that fade and attack envelopes can be used in short haptic effects as well:

```
diff --git a/drivers/input/ff-memless.c b/drivers/input/ff-memless.c
index 89d3a3d..33eee2e 100644
--- a/drivers/input/ff-memless.c
```
(continues on next page)

(continued from previous page)

```
+++ b/drivers/input/ff-memless.c
@@ -41,7 +41,7 @@ MODULE_DESCRIPTION("Force feedback support for memoryless devi
#define FF_MEMLESS_EFFECTS 64
/* Envelope update interval in ms */
-static int ff_envelope_interval = 50;
+static int ff_envelope_interval = 10;
module_param(ff_envelope_interval, int, S_IWUSR | S_IRUGO);
 #define FF_EFFECT_STARTED 0
```
- If your platform happens to already support a ffmemless based vibra driver, just enable it and fix any issues that you see. Otherwise go through the rest of the points below.
- Convert the android timed output vibra driver to support to ffmemless
	- add "#include <linux/input.h>"
	- Create a ffmemless play function.
	- Examples of ffmemless play functions / ffmemless drivers:
	- [http://git.kernel.org/cgit/linux/kernel/git/torvalds/linux.git/tree/drivers/input/misc/](http://git.kernel.org/cgit/linux/kernel/git/torvalds/linux.git/tree/drivers/input/misc/arizona-haptics.c#n110) [arizona-haptics.c#n110](http://git.kernel.org/cgit/linux/kernel/git/torvalds/linux.git/tree/drivers/input/misc/arizona-haptics.c#n110)
	- [http://git.kernel.org/cgit/linux/kernel/git/torvalds/linux.git/tree/drivers/input/misc/max8997\\_](http://git.kernel.org/cgit/linux/kernel/git/torvalds/linux.git/tree/drivers/input/misc/max8997_haptic.c#n231) [haptic.c#n231](http://git.kernel.org/cgit/linux/kernel/git/torvalds/linux.git/tree/drivers/input/misc/max8997_haptic.c#n231)
	- [http://git.kernel.org/cgit/linux/kernel/git/torvalds/linux.git/tree/drivers/input/misc/](http://git.kernel.org/cgit/linux/kernel/git/torvalds/linux.git/tree/drivers/input/misc/pm8xxx-vibrator.c#n130) [pm8xxx-vibrator.c#n130](http://git.kernel.org/cgit/linux/kernel/git/torvalds/linux.git/tree/drivers/input/misc/pm8xxx-vibrator.c#n130)
	- At probe, create a ffmemless device with input ff create memless
	- <http://git.kernel.org/cgit/linux/kernel/git/torvalds/linux.git/tree/include/linux/input.h#n531>
	- And register the resulting device with input device register.
	- Remember to clean up the input device structure at driver exit
	- The example ffmemless drivers above can be used for reference

The userspace configuration haptic feedback and effects is handled with ngfd configuration files, see more details in

• *[Non-Graphical Feedback Daemon \(NGFD\)](#page-54-3)*

#### <span id="page-49-0"></span>**14.2 GStreamer v1.0**

Sailfish OS 2.0 introduces GStreamer v1.0 with hardware-accelerated video and audio encoding and decoding in Camera, Gallery and Browser, and deprecates GStreamer v0.10.

The GStreamer-droid bridge is part of the integral build process. If you need to modify its source code, then rebuild it via:

```
PLATFORM_SDK $
```

```
cd $ANDROID_ROOT
rpm/dhd/helpers/build_packages.sh --gg
```
#### <span id="page-50-0"></span>**14.3 Camera**

Launch the Camera app. If if shows black screen and becomes non-responsive, enable the audiosystem-passthrough-dummy-af package in the patterns and rebuild droid-configs.

If you find some parameters (such as ISO speed or other 3A settings) are missing from camera app, then it's possible that your camera device is designed to use an older version of the Camera HAL than the default. You can try forcing a HAL v1 connection by adding FORCE\_HAL:=1 to env.mk in droidmedia.

### <span id="page-50-1"></span>**14.4 Cellular modem**

- Ensure Android's RIL running ps ax | grep rild (expect one or two /system/bin/rild)
- If RIL is not running, check why it is not launched from /init\*.rc scripts
- If it's launched, check where it fails with /usr/libexec/droid-hybris/system/bin/logcat -b radio
- Errors in RIL might look like this:

RIL[0][main] qcril\_qmi\_modem\_power\_process\_bootup: ESOC node is not available

After online search this suggests firmware loading issues on Motorola Moto G. Compare with a healthy radio logcat after booting back into CM, not all lines starting with  $E/RIL...$  will point to a root cause!

- If it's firmware loading problem, trace all needed daemons in CM and their loading order as well as all mounted firmware, modem, and baseband partitions.
- Once RIL is happy, then ofono can be launched. Unmask it if it was previously masked due to causing reboots in *[Bootloops](#page-35-1)*.
- If you still get no signal indicator in UI, remove SIM PIN and retry
- Also install ofono-tests package and run /usr/lib/ofono/test/list-modems
- Try to recompile latest ofono master branch from <https://github.com/sailfishos/ofono>
- If everything else fails, then stop and strace a failing daemon (either RIL or ofono) from command line manually

#### **14.4.1 Phone calls don't work (but SMS and mobile data works)**

If the calling parties cannot hear one another, then the audiosystem-passthrough-dummy-af middleware package is required, which should be enabled in the patterns.

### <span id="page-50-2"></span>**14.5 Bluetooth**

For bluetooth Sailfish OS uses BlueZ stack from linux.

TODO: bluetooth adaptation guide.

TODO: add detail about audio routing.

#### <span id="page-50-3"></span>**14.6 WLAN**

Typically WLAN drivers are external kernel modules in android adaptations. To set up WLAN for such devices, a systemd service file needs to be created that loads the kernel module at boot. In addition to this you need to check that firmware files and possible HW tuning files are installed in correct locations on the filesystem.

Sailfish OS WLAN adaptation assumes the driver is compatible with WPA supplicant. This means the WLAN device driver has to support cfg80211 interface. In some cases connman (the higher level connection manager in Sailfish) accesses directly the WLAN driver bypassing wpa\_supplicant.

The version of currently used wpa\_supplicant can be checked from here:

[https://github.com/sailfishos/wpa\\_supplicant](https://github.com/sailfishos/wpa_supplicant)

The version of used connman can be checked from here:

<https://github.com/sailfishos/connman>

#### **14.6.1 Special quirks: WLAN hotspot**

On some android WLAN drivers, the whole connectivity stack needs to be reset after WLAN hotspot use. For that purpose there is reset service in dsme, please see details how to set that up for your adaptation project in here:

<https://github.com/sailfishos/dsme/commit/c377c349079b470db38ba6394121b6d899004963>

#### <span id="page-51-0"></span>**14.7 NFC**

Currently there is no NFC middleware in Sailfish OS. Android HAL API support should be enough for future compatibility.

#### <span id="page-51-1"></span>**14.8 GPS**

Ensure the test\_gps command gets a fix after a while.

The necessary middleware is already built for you, just add geoclue-provider-hybris package into your patterns.

#### <span id="page-51-2"></span>**14.9 Audio**

For audio, Sailfish OS uses PulseAudio as the main mixer. For audio routing ohmd is used.

TODO: Add info about audio routing configuration TODO: Add more info in general.

#### <span id="page-51-3"></span>**14.10 Sensors**

Sailfish OS sensor support is based upon Sensor Framework at: <https://github.com/sailfishos/sensorfw>

Hybris based systems can use the hybris sensor adaptor plugins, which uses existing android libhardware sensor adaptations to read sensor data and control.

It can also be configured for standard linux sysfs and evdev sensor interfaces.

It should be configured at /etc/sensorfw/primaryuse.conf, which links to a device specific conf file. Historically named sensord-<BOARDNAME>.conf. You can also use any conf file by specifying it on the commandline.

For hybris based platforms, this will be sensord-hybris.conf, and most likely will not have to be modified. A copy of this file is already among default configs: [https://github.com/sailfishos/sensorfw/blob/master/config/](https://github.com/sailfishos/sensorfw/blob/master/config/sensord-hybris.conf) [sensord-hybris.conf](https://github.com/sailfishos/sensorfw/blob/master/config/sensord-hybris.conf) If you do make modifications to it, add the file under \$ANDROID\_ROOT/hybris/ droid-configs/sparse/etc/sensorfw/primaryuse.conf

There are already a few device specific conf files to look at if the device needs more configuration. Example of mixed hybris and evdev configuration <https://github.com/sailfishos/sensorfw/blob/master/config/sensord-tbj.conf>

Generally, if sensors are working on the android/hybris side, they will work in sensorfw and up to the Sailfish UI. libhybris comes with /usr/bin/test\_sensors which can list those Android sensors found.

Above Sensor Framework is QtSensors, which requires a configuration file at /etc/xdg/QtProject/Sensors.conf which is supplied with the sensorfw backend plugin in QtSensors and a copy of it is already among your default configs.

For Sailfish Core based systems, the QtSensors source code is at: <https://github.com/mer-qt/qtsensors>

Debugging output of sensorfwd can be increased one level during runtime by sending (as root) USR1 signal like so: kill -USR1 *pgrep sensorfwd* or specified on the commandline for startup debugging.

Sending kill -USR2 *pgrep sensorfwd* will output a current status report.

#### <span id="page-52-0"></span>**14.11 Power management**

Under the hood, Sailfish OS uses the android wake locks. Typically there is no need to change anything in the kernel side (assuming it works fine with android) for the power management to work, as long as all the device drivers are working normally.

The userspace API's for platform applications is exposed via nemo-keepalive package. See more details here:

```
https://github.com/sailfishos/nemo-keepalive
```
### <span id="page-52-1"></span>**14.12 Watchdog**

A standard linux kernel [watchdog core driver](http://git.kernel.org/cgit/linux/kernel/git/torvalds/linux.git/tree/Documentation/watchdog/watchdog-kernel-api.txt) support is expected. The device node should be in /dev/watchdog. It should be configured with following kernel options:

CONFIG\_WATCHDOG=y CONFIG\_WATCHDOG\_CORE=y CONFIG\_WATCHDOG\_NOWAYOUT=y

- **NOTE 1**: Please note that watchdog driver should disable itself during suspend.
- **NOTE 2**: Normally the watchdog period is programmed automatically, but if your driver does not support programming the period, the default kicking period is 20 seconds.

### <span id="page-52-2"></span>**14.13 Touch**

Sailfish OS is compatible with standard kernel multitouch input framework drivers. Protocol A is preferred. The main configuration needed is to symlink the correct event device node to /dev/touchscreen. To do this the best way is to set up a udev rule that checks the devices with evcap script and creates the link once first valid one is found. See more details for evcap here:

<https://github.com/mer-hybris/evcap>

The udev rule can be put to file

/lib/udev/rules.d/61-touchscreen.rules

The reason this is not done by default is that typically driver authors mark bit varying capabilities as supported and there could be multiple touch controllers on a device, so the final rule is best to be written in a device specific configs package.

NOTE: if you still have problems with touch, please check that lipstick environment has correct touch device parameter:

cat /var/lib/environment/compositor/droid-hal-device.conf

#### • LIPSTICK\_OPTIONS should have "-plugin evdevtouch:/dev/touchscreen"

#### **14.13.1 Special feature: double tap to wake up**

Sailfish OS supports waking up the device from suspend (unblanking the screen) via double tap gesture to the touchscreen. The touchscreen driver should either emulate KEY\_POWER press / release or post a EV\_MSC/MSC\_GESTURE event with value 0x4 when double tap gesture is detected when waking up from suspend.

In order to avoid excess power drain when device is in pocket facing users skin, some sysfs should be exported to allow disabling the touch screen. The feature requires that the device has a working proximity sensor that can wake up the system when it is suspended (to be able to update touch screen state according to need). To configure MCE that handles this see *[MCE configuration](#page-54-2)*

# **CHAPTER FIFTEEN**

# **MIDDLEWARE**

<span id="page-54-0"></span>This chapter contains some background information about the middleware parts that are part of the Hardware Adapation. Using this info, it should be possible to customize and build the middleware parts for a given device.

# <span id="page-54-1"></span>**15.1 MCE libhybris Plugin**

TODO

# <span id="page-54-2"></span>**15.2 MCE configuration**

#### /etc/mce/60-doubletap-jolla.ini

Configures the touchscreen kernel driver sysfs that can be used to disable and enable double tap to wake up feature. Example of its content:

```
# Configuration for doubletap wakeup plugin
[DoubleTap]
# Path to doubletap wakeup control file
ControlPath=/sys/bus/i2c/drivers/touch_synaptics/3-0020/double_tap_enable
# Value to write when enabling doubletap wakeups
EnableValue=1
# Value to write when Disabling doubletap wakeups
DisableValue=0
```
TODO:

/etc/mce/60-mce-cpu-scaling-governor.ini /etc/mce/60-mce-display-blank-timeout.conf /etc/mce/60-mce-display-brightness.conf /etc/mce/60-mce-possible-display-dim-timeouts.conf /etc/mce/60-memnotify-jolla.conf

# <span id="page-54-3"></span>**15.3 Non-Graphical Feedback Daemon (NGFD)**

The *Non-Graphical Feedback Daemon <https://github.com/sailfishos/ngfd>* provides combined audio, haptic, and LED feedback for system events and alarms. These events include such things as ring tones, message tones, clock alarms, email notifications, etc.

From here on shortened to NGFD.

TODO: add more detail about configuring NGFD.

#### **15.3.1 Configuring Haptics**

Sailfish OS uses NGFD to provide haptic feedback. We use a QtFeedback plugin to bridge it with NGFD. The NGFD plugin is for providing feedback for events and alarms, it interfaces directly with QtFeedback that can be used by 3rd-party applications.

When configuring haptics it is important to know if your device uses ffmemless or the LED/Droid based vibrator interface.

To determine if your device uses the LED/native interface check for */sys/class/timed\_output/vibrator/enable* or */sys/class/leds/vibrator/activate*. The exact path for these might be a little different in some cases, e.g. instead of *vibrator* the path could contain *foobar*, *foobar* being the device name in this case. Check for down below *[Non-Graphic Feedback Daemon Native Vibrator Plugin](#page-56-2)* for more.

If these files are not present it is very likely that your device uses ffmemless to control haptics. To verify if your device uses ffmemless install the *mce-tools* package and run *evdev\_trace -i*. If the listing contains a device with the type *EV\_FF* then your device uses ffmemless.

The qt5-feedback-haptics-ffmemless used before Sailfish OS 4.3 is deprecated in favor of the before mentioned QtFeedback plugin.

When migrating away from **qt5-feedback-haptics-ffmemless** /usr/lib/qt5/plugins/feedback/ffmemless.ini can be removed without further intervention.

You can copy the Configuration file of the specific plugin used by your device to tune it fit better to your device.

The reason we have possibility for device specific effects is that hardware mechanics and the vibra engines differ greatly device-by-device, and single settings will not give good effect on all devices.

Good guideline for VKB haptic is that it should be as short as possible, and vibrate at the resonance frequency of the device mechanics when vibra engine reaches top magnitude of the vibra effect. It should not feel like vibration, but like a single kick.

#### **15.3.2 NGFD PulseAudio Plugin**

TODO

#### **15.3.3 NGFD ffmemless Plugin**

This is the main plugin handling vibra feedback for Sailfish OS for devices that use the ffmemless interface.

The default configuration file can be found in */usr/share/ngfd/plugins.d/50-ffmemless.ini <https://github.com/sailfishos/ngfd/blob/master/data/plugins.d/50-ffmemless.ini>*.

The default configuration files can be over-ridden with setting environment variable *NGF\_FFMEMLESS\_SETTINGS*.

To set the environment variables add environment config file to your config package that installs to. Replace with your *<device>* with the name of your device. E.g. mako, hammerhead etc.

/var/lib/environment/nemo/60-<device>-vibra.conf

And that file should look like below:

NGF\_FFMEMLESS\_SETTINGS=/usr/share/ngfd/plugins.d/ngf-vibra-<device>.ini

Now you can use the file to tune force feedback effects suitable specifically for your device. For template to start making your own configuration files, just copy-paste the ngfd *50-ffmemless.ini <https://github.com/sailfishos/ngfd/blob/master/data/plugins.d/50-ffmemless.ini>* default config files as the device specific files and then edit only needed bits.

An alternative instead of using the environment variable is duplicating the *50-ffmemless.ini* in the same folder with a different name such as  $51$ -*ffmemless.ini*, NGFD will now pickup your configuration file instead of the stock configuration file.

This especially affects those devices using ffmemless CUSTOM vibration patterns, read the default 50 ffmemless.ini. To check if the device uses ffmemless custom vibration patterns check if *evdev\_trace* contains a device that contains *FF\_CUSTOM*.

#### <span id="page-56-2"></span>**15.3.4 Non-Graphic Feedback Daemon Native Vibrator Plugin**

This plugin uses the native kernel interface from the timed output driver or the led vibrator interface. The native plugin doesn't require any configuration normally.

It is possible to set the path of the activation and duration controls as shown below if the plugin can't find these on its own:

```
[droid-vibrator]
native.path = /sys/class/leds/<device>/duration
native.activate_path = /sys/class/leds/<device>/activate
```
Replace *<device>* with the name of device directory for your vibration device.

It is the preferred method if the ffmemless plugin isn't used.

#### **15.3.5 NGFD Droid Vibrator Plugin**

This is a secondary vibra plugin for demoing and quick ports. It works out of the box with android timed output drivers. The feature set is reduced compared to ffmemless plugin.

TODO

#### <span id="page-56-0"></span>**15.4 PulseAudio Droid Modules**

TODO - more information about how PA works

#### <span id="page-56-1"></span>**15.5 Qt5 Hardware Composer QPA**

This Qt Platform Abstraction plugin makes use of the libhardware hwcomposer API to send rendered frames from the Wayland Compositor to the actual framebuffer. While for some older devices, just flipping the fbdev was enough, more recent devices actually require using hwcomposer to request flipping and for vsync integration.

The important environment variables are:

- EGL\_PLATFORM: For the Wayland Compositor, this needs to be set to fbdev on devices with older hwcomposer versions, and to hwcomposer for hwcomposer version 1.1 and newer. For best results, first try fbdev, and if it doesn't work, try hwcomposer instead. For the Wayland Clients, this always needs to be set to wayland.
- QT\_QPA\_PLATFORM: For the Wayland Compositor, this needs to be set to hwcomposer to use the plugin. Previously, eglfs was used, but the hwcomposer module replaces the old plugin on Sailfish OS on Droid. For Wayland Clients, this always needs to be set to wayland.

When starting up an application (e.g. the Wayland Compositor,  $lipstick$ ), the systemd journal (journalctl -fa as user root) will show some details about the detected screen metrics, which will come from the framebuffer device:

```
HwComposerScreenInfo:251 - EGLFS: Screen Info
HwComposerScreenInfo:252 - - Physical size: QSizeF(57, 100)
HwComposerScreenInfo:253 - - Screen size: OSize(540, 960)
HwComposerScreenInfo: 254 - - Screen depth: 32
```
Also, it will print information about the hwcomposer module and the device. In this specific case, the hwcomposer version is 0.3:

```
== hwcomposer module ==
* Address: 0x40132000
* Module API Version: 2
* HAL API Version: 0
* Identifier: hwcomposer
* Name: Qualcomm Hardware Composer Module
* Author: CodeAurora Forum
== hwcomposer module ==
== hwcomposer device ==
* Version: 3 (interpreted as 30001)
* Module: 0x40132000
== hwcomposer device ==
```
The source tree contains different implementations of hwcomposer backends, each one for a different hwcomposer API version (see hwcomposer/hwcomposer\_backend.cpp). Based on that detection, one of the existing implementations is used. Right now, the following implementations exist:

- *hwcomposer\_backend\_v0*: Version 0.x (e.g. 0.3) of the hwcomposer API. It can handle swapping of an EGL surface to the display, doesn't use any additional hardware layers at the moment and can support switching the screen off. The VSync period is queried from the hwcomposer device, but it will fall back to 60 Hz if the information cannot be determined via the libhardware APIs. (EGL\_PLATFORM=fbdev)
- *hwcomposer backend v10*: Version 1.0 of the hwcomposer API. It supports one display device, handles VSync explicitly and uses a single hardware layer that will be drawn via EGL (and not composed via hwcomposer). Swapping is done by waiting for VSync and uses libsync-based synchronization of posting buffers. Switching the screen off is also supported, and sleeping the screen disables VSync events. Also, the same VSync period algorithm is used (try to query from libhardware, fall back to 60 Hz if detection fails). (EGL\_PLATFORM=fbdev)
- *hwcomposer\_backend\_v11*: Version 1.1, 1.2, 1.3, 1.4, and 1.5 of the hwcomposer API. Versions higher or equal than 1.3 only support physical displays, whereas 1.1 and 1.2 support also virtual displays. This requires libsync and hwcomposer-egl from libhybris. Most of the hwcomposer 1.0 API properties apply, with the exception that frame posting and synchronization happens with the help of libhybris' hwcomposer EGL platform. (EGL\_PLATFORM=hwcomposer)

Instead of running the Wayland Compositor (lipstick) on top of the hwcomposer QPA plugin, one can also run all other Qt 5-based applications, but the application can only open a single window (multiple windows are not supported, and will cause an application abort). For multiple windows, Wayland is used. This means that for testing, it is possible to run a simple, single-window Qt 5 application on the framebuffer (without any Wayland Compositor in between) by setting the environment variables EGL\_PLATFORM and QT\_QPA\_PLATFORM according to the above.

### <span id="page-57-0"></span>**15.6 SensorFW Qt 5 / libhybris Plugin**

TODO

#### <span id="page-57-1"></span>**15.7 Build HA Middleware Packages**

rpm/dhd/helpers/build\_packages.sh now is taking care of builds/rebuilds/local repo preparation and patterns.

Please compile any other required packages should a build/mic process indicate a dependency on them. Feel free to add/remove those packages to/from patterns to suit your port's needs.

Follow the exact same compilation approach as with above packages. Known packages are:

• <https://github.com/mer-hybris/unblank-restart-sensors> - needed only by mako

## **LIST OF REPOSITORIES**

- <span id="page-58-0"></span>droid-hal-\$DEVICE Contains RPM packaging and conversion scripts for converting the results of the Android HAL build process to RPM packages and systemd configuration files.
- hybris-boot Script run during Android HAL build that will combine the kernel and a custom initrd to hybris-boot.img and hybris-recovery.img. Those are used to boot a device into Sailfish OS and for development purposes.
- hybris-installer Combines the hybris-boot output and the root filesystem into a .zip file that can be flashed via Android Recovery.
- libhybris Library to allow access to Bionic-based libraries from a glibc-based host system (e.g. hwcomposer, EGL, GLESv2, ..).
- qt5-qpa-hwcomposer-plugin Qt 5 Platform Abstraction Plugin that allows fullscreen rendering to the Droidbased hardware abstraction. It utilizes libhybris and the Android hwcomposer module.
- mer-kernel-check A script that checks if the kernel configuration is suitable for Sailfish OS. Some features must be enabled, as they are needed on Sailfish OS (e.g. to support systemd), other features must be disabled, as they conflict with Sailfish OS (e.g. CONFIG\_ANDROID\_PARANOID\_NETWORK) at the moment.

# **CHAPTER SEVENTEEN**

### **PACKAGE NAMING POLICY**

<span id="page-60-0"></span>For consistency, certain hardware adaptation / middleware plugin packages have to be named after a certain pattern.

As in the other chapters of this guide, \$DEVICE should be replaced with the device codename (e.g. mako for Nexus 4), and the asterisk (\*) is used as wildcard / placeholder.

## <span id="page-60-1"></span>**17.1 List of naming rules**

Packages that are arch-specific (e.g.  $a \text{a} \text{rch} 64$ ), device-specific and contain  $\text{SDEVICE}$  in their name:

- The arch-specific HAL RPMs (built from droid-hal-device) should be named droid-hal- \$DEVICE (e.g. droid-hal-mako, droid-hal-mako-devel, droid-hal-mako-img-boot, droid-hal-mako-kernel, droid-hal-mako-kernel-modules, droid-hal-mako-kickstart-configuration, droid-hal-mako-patterns, droid-hal-mako-policy-settings and droid-hal-mako-pulseaudio-settings)
- The package containing kickstart files for mic should be named ssu-kickstarts-SDEVICE (e.g. ssu-kickstarts-mako)

Package that are arch-independent (noarch), device-specific and contain  $\text{SDEVICE}$  in their name:

- The arch-independent HAL RPMs (built from droid-hal-device) should be named: droid-hal-\$DEVICE-\* (e.g. droid-hal-mako-img-recovery and droid-hal-mako-sailfish-config)
- The SensorFW libhybris plugin configuration should be named hybris-libsensorfw-qt5-configs (hybris-libsensorfw-qt5-configs)

Packages that are arch-specific (e.g. aarch64), device-specific, but do not contain  $\beta$ DEVICE:

- RPMs built from libhybris should be named libhybris-\* (e.g. libhybris-libEGL)
- Plugins for the non-graphic feedback daemon should be named **ngfd-plugin-\*** (e.g. ngfd-plugin-droid-vibrator); as well as their Qt plugin qt5-feedback-haptics-droid-vibrator (qt5-feedback-haptics-droid-vibrator)
- The QPA hwcomposer plugin should be named **qt5-qpa-hwcomposer-plugin** (qt5-qpa-hwcomposer-plugin)
- The PulseAudio support modules should be named **pulseaudio-modules-droid** (pulseaudio-modules-droid)
- The GStreamer plugins should be named libgstreamer0.10-\* and/or gstramer0.10-\* (e.g. libgstreamer0.10-gralloc, libgstreamer0.10-nativebuffer, gstreamer0. 10-omx, gstreamer0.10-droideglsink and gstreamer0.10-droidcamsrc)
- The SensorFW libhybris plugin should be named hybris-libsensorfw-qt5 (hybris-libsensorfw-qt5)

## <span id="page-61-0"></span>**17.2 List of Provides**

• droid-hal-\$DEVICE-\* provides droid-hal-\* (e.g. droid-hal-\$DEVICE-pulseaudio-settings provides droid-hal-pulseaudio-settings)

# <span id="page-61-1"></span>**17.3 TODO**

The above "rules" are the current state of our hardware adaptation. Here are some things that should be improved there:

- Some arch-specific packages contain arch-independent config files or binary blobs make them archindependent (noarch) instead
- Unify the GStreamer plugin naming (either libgstreamer0.10-\* or gstreamer0.10-\*) to not have two naming schemes there
- The PulseAudio settings package usually is called **pulseaudio-settings-\$DEVICE** (we currently have droid-hal-\$DEVICE-pulseaudio-settings, maybe this can be implemented as a  $Provides:$ ?)
- The Linux kernel modules are in droid-hal-\$DEVICE-kernel-modules at the moment, in other hardware adaptations we use kmod-xyz-\$DEVICE
- The recovery partition in the image at the moment is **droid-hal-\$DEVICE-img-recovery**, but for other hardware adaptations we use jolla-recovery-\$DEVICE

**CHAPTER EIGHTEEN**

## **HARDWARE ADAPTATION CHECKLIST**

<span id="page-62-0"></span>Before publishing the adaptation, at least the following features should be checked.

- Thermal sensor configuration for dsme
	- Even if we do not enforce any limits,  $CSD<sup>1</sup>$  $CSD<sup>1</sup>$  $CSD<sup>1</sup>$  gets temperature info from dsme
	- Quick test:

```
dbus-send --system --print-reply --dest=com.nokia.thermalmanager \
    /com/nokia/thermalmanager com.nokia.thermalmanager.battery_temperature
```
- memnotify patch to kernel + config for mce
	- Memory pressure normal|warning|critical affects for example browser
	- Quick test:
		- ls /etc/mce/\*memnot\*
- Watchdog driver in kernel + verify it works with dsme
	- We want the device to reboot if userspace gets hopelessly stuck
	- Some android kernels use hardware watchdog for kernel stuck detection
	- Quick test:

journalctl -b | grep 'dsme.\*watchdog'

- usb-moded works
	- Detects charger and PC correctly
- USB diag mode works (optional)
	- Only needed for factory releases, and not even always for those
- USB gadget driver in kernel + verify it works with buteo-mtp
	- Android has some MTP logic imlemented at kernel and thus some FFS stuff we need is typically missing
- ssu config files
	- Verify ssu & ssu-sysinfo agree on results
- Vibra driver in kernel
	- Patterns choose android vibra, LED vibra or ff-memless (memoryless force-feedback devices)
	- ff-memless needs adding kernel driver
- Suspend works

<span id="page-62-1"></span><sup>&</sup>lt;sup>1</sup> You can start the CSD tool either via command line (csd) or via Settings app: Go to "About Product" and tap five times on the Build entry

- If the device does not suspend, standby time will drop considerably
- There is a CSD test for this (Hardware tests->All tests->System state)
- Resume via iphb works
	- Only "official" way we have for scheduled wakeups from suspend
- Volume key probing & policy works
	- Display off -> no ringing volume change should happen
	- Display off -> audio playback volume should change
	- Both vol keys down -> UI snapshot should happen
- Power key works
	- Long press power key menu
	- Double presses
	- Loooong press shutdown in dsme
	- False double press reporting from a single press
- Proximity sensor works in suspend
	- We have built in assumption of having up-to-date p-sensor state
	- NB: If device does not have PS -> that must be configured
- Ambient light sensor works
	- Long sensor power up time -> can break display power on brightness
	- Kernel side filtering / odd delta reporting -> breaks auto adjustments
	- Total darkness should report "zero lux"
- LED works
	- Check the accuracy of colours and brightness
	- Blocking at sysfs write can make mce unresponsive
	- All but RGB LEDs probably require custom pattern config
- Proximity blanking during active call works
	- Some ports have weird problems here
- CSD config
	- HW features
	- Factory test set
	- Run-in test set
	- Masked/blacklisted tests
- abootsettings etc. when applicable
- Double tap works
	- There has been many devices where gestures are supported but touch driver uses odd concepts
- zram in kernel
- Look out for suspicious logging during bootup / shutdown
	- Faster/slower/just different -> odd things can/will happen
- usb-moded vs Android USB stuff in /\*.rc
	- Device serial number is assumed to come from Android side logic
- Otherwise Android stuff should preferably not touch USB in any way
- Touch reporting
	- Seems many Android kernels have issues around display power cycling & finger on screen
- Act dead mode
	- What Android services are needed varies from one device to another
	- Act dead alarms need to be verified too
- Extra filesystems enabled in kernel where possible
	- BTRFS, F2FS, UDF, NFS, CIFS etc.

# **CHAPTER NINETEEN**

# **LICENSE**

<span id="page-66-0"></span>Creative Commons Legal Code

Attribution-NonCommercial-ShareAlike 3.0 Unported

CREATIVE COMMONS CORPORATION IS NOT A LAW FIRM AND DOES NOT PROVIDE LEGAL SERVICES. DISTRIBUTION OF THIS LICENSE DOES NOT CREATE AN ATTORNEY-CLIENT RELATIONSHIP. CREATIVE COMMONS PROVIDES THIS INFORMATION ON AN "AS-IS" BASIS. CREATIVE COMMONS MAKES NO WARRANTIES REGARDING THE IN-FORMATION PROVIDED, AND DISCLAIMS LIABILITY FOR DAMAGES RESULTING FROM ITS USE.

#### License

THE WORK (AS DEFINED BELOW) IS PROVIDED UNDER THE TERMS OF THIS CREATIVE COMMONS PUBLIC LICENSE ("CCPL" OR "LICENSE"). THE WORK IS PROTECTED BY COPYRIGHT AND/OR OTHER APPLICABLE LAW. ANY USE OF THE WORK OTHER THAN AS AUTHORIZED UNDER THIS LICENSE OR COPYRIGHT LAW IS PROHIBITED.

BY EXERCISING ANY RIGHTS TO THE WORK PROVIDED HERE, YOU ACCEPT AND AGREE TO BE BOUND BY THE TERMS OF THIS LICENSE. TO THE EXTENT THIS LICENSE MAY BE CONSIDERED TO BE A CONTRACT, THE LICENSOR GRANTS YOU THE RIGHTS CONTAINED HERE IN CONSIDER-ATION OF YOUR ACCEPTANCE OF SUCH TERMS AND CONDITIONS.

- 1. Definitions
- a. "Adaptation" means a work based upon the Work, or upon the Work and other pre-existing works, such as a translation, adaptation, derivative work, arrangement of music or other alterations of a literary or artistic work, or phonogram or performance and includes cinematographic adaptations or any other form in which the Work may be recast, transformed, or adapted including in any form recognizably derived from the original, except that a work that constitutes a Collection will not be considered an Adaptation for the purpose of this License. For the avoidance of doubt, where the Work is a musical work, performance or phonogram, the synchronization of the Work in timed-relation with a moving image ("synching") will be considered an Adaptation for the purpose of this License.
- b. "Collection" means a collection of literary or artistic works, such as encyclopedias and anthologies, or performances, phonograms or broadcasts, or other works or subject matter other than works listed in Section 1(g) below, which, by reason of the selection and arrangement of their contents, constitute intellectual creations, in which the Work is included in its entirety in unmodified form along with one or more other contributions, each constituting separate and independent works in themselves, which together are assembled into a collective whole. A work that constitutes a Collection will not be considered an Adaptation (as defined above) for the purposes of this License.
- c. "Distribute" means to make available to the public the original and copies of the Work or Adaptation, as appropriate, through sale or other transfer of ownership.
- d. "License Elements" means the following high-level license attributes as selected by Licensor and indicated in the title of this License: Attribution, Noncommercial, ShareAlike.
- e. "Licensor" means the individual, individuals, entity or entities that offer(s) the Work under the terms of this License.
- f. "Original Author" means, in the case of a literary or artistic work, the individual, individuals, entity or entities who created the Work or if no individual or entity can be identified, the publisher; and in addition (i) in the case of a performance the actors, singers, musicians, dancers, and other persons who act, sing, deliver, declaim, play in, interpret or otherwise perform literary or artistic works or expressions of folklore; (ii) in the case of a phonogram the producer being the person or legal entity who first fixes the sounds of a performance or other sounds; and, (iii) in the case of broadcasts, the organization that transmits the broadcast.
- g. "Work" means the literary and/or artistic work offered under the terms of this License including without limitation any production in the literary, scientific and artistic domain, whatever may be the mode or form of its expression including digital form, such as a book, pamphlet and other writing; a lecture, address, sermon or other work of the same nature; a dramatic or dramatico-musical work; a choreographic work or entertainment in dumb show; a musical composition with or without words; a cinematographic work to which are assimilated works expressed by a process analogous to cinematography; a work of drawing, painting, architecture, sculpture, engraving or lithography; a photographic work to which are assimilated works expressed by a process analogous to photography; a work of applied art; an illustration, map, plan, sketch or three-dimensional work relative to geography, topography, architecture or science; a performance; a broadcast; a phonogram; a compilation of data to the extent it is protected as a copyrightable work; or a work performed by a variety or circus performer to the extent it is not otherwise considered a literary or artistic work.
- h. "You" means an individual or entity exercising rights under this License who has not previously violated the terms of this License with respect to the Work, or who has received express permission from the Licensor to exercise rights under this License despite a previous violation.
- i. "Publicly Perform" means to perform public recitations of the Work and to communicate to the public those public recitations, by any means or process, including by wire or wireless means or public digital performances; to make available to the public Works in such a way that members of the public may access these Works from a place and at a place individually chosen by them; to perform the Work to the public by any means or process and the communication to the public of the performances of the Work, including by public digital performance; to broadcast and rebroadcast the Work by any means including signs, sounds or images.
- j. "Reproduce" means to make copies of the Work by any means including without limitation by sound or visual recordings and the right of fixation and reproducing fixations of the Work, including storage of a protected performance or phonogram in digital form or other electronic medium.

2. Fair Dealing Rights. Nothing in this License is intended to reduce, limit, or restrict any uses free from copyright or rights arising from limitations or exceptions that are provided for in connection with the copyright protection under copyright law or other applicable laws.

3. License Grant. Subject to the terms and conditions of this License, Licensor hereby grants You a worldwide, royalty-free, non-exclusive, perpetual (for the duration of the applicable copyright) license to exercise the rights in the Work as stated below:

- a. to Reproduce the Work, to incorporate the Work into one or more Collections, and to Reproduce the Work as incorporated in the Collections;
- b. to create and Reproduce Adaptations provided that any such Adaptation, including any translation in any medium, takes reasonable steps to clearly label, demarcate or otherwise identify that changes were made to the original Work. For example, a translation could be marked "The original work was translated from English to Spanish," or a modification could indicate "The original work has been modified.";
- c. to Distribute and Publicly Perform the Work including as incorporated in Collections; and,
- d. to Distribute and Publicly Perform Adaptations.

The above rights may be exercised in all media and formats whether now known or hereafter devised. The above rights include the right to make such modifications as are technically necessary to exercise the rights in other media and formats. Subject to Section 8(f), all rights not expressly granted by Licensor are hereby reserved, including but not limited to the rights described in Section 4(e).

4. Restrictions. The license granted in Section 3 above is expressly made subject to and limited by the following restrictions:

- a. You may Distribute or Publicly Perform the Work only under the terms of this License. You must include a copy of, or the Uniform Resource Identifier (URI) for, this License with every copy of the Work You Distribute or Publicly Perform. You may not offer or impose any terms on the Work that restrict the terms of this License or the ability of the recipient of the Work to exercise the rights granted to that recipient under the terms of the License. You may not sublicense the Work. You must keep intact all notices that refer to this License and to the disclaimer of warranties with every copy of the Work You Distribute or Publicly Perform. When You Distribute or Publicly Perform the Work, You may not impose any effective technological measures on the Work that restrict the ability of a recipient of the Work from You to exercise the rights granted to that recipient under the terms of the License. This Section  $4(a)$  applies to the Work as incorporated in a Collection, but this does not require the Collection apart from the Work itself to be made subject to the terms of this License. If You create a Collection, upon notice from any Licensor You must, to the extent practicable, remove from the Collection any credit as required by Section 4(d), as requested. If You create an Adaptation, upon notice from any Licensor You must, to the extent practicable, remove from the Adaptation any credit as required by Section 4(d), as requested.
- b. You may Distribute or Publicly Perform an Adaptation only under: (i) the terms of this License; (ii) a later version of this License with the same License Elements as this License; (iii) a Creative Commons jurisdiction license (either this or a later license version) that contains the same License Elements as this License (e.g., Attribution-NonCommercial-ShareAlike 3.0 US) ("Applicable License"). You must include a copy of, or the URI, for Applicable License with every copy of each Adaptation You Distribute or Publicly Perform. You may not offer or impose any terms on the Adaptation that restrict the terms of the Applicable License or the ability of the recipient of the Adaptation to exercise the rights granted to that recipient under the terms of the Applicable License. You must keep intact all notices that refer to the Applicable License and to the disclaimer of warranties with every copy of the Work as included in the Adaptation You Distribute or Publicly Perform. When You Distribute or Publicly Perform the Adaptation, You may not impose any effective technological measures on the Adaptation that restrict the ability of a recipient of the Adaptation from You to exercise the rights granted to that recipient under the terms of the Applicable License. This Section 4(b) applies to the Adaptation as incorporated in a Collection, but this does not require the Collection apart from the Adaptation itself to be made subject to the terms of the Applicable License.
- c. You may not exercise any of the rights granted to You in Section 3 above in any manner that is primarily intended for or directed toward commercial advantage or private monetary compensation. The exchange of the Work for other copyrighted works by means of digital file-sharing or otherwise shall not be considered to be intended for or directed toward commercial advantage or private monetary compensation, provided there is no payment of any monetary compensation in con-nection with the exchange of copyrighted works.
- d. If You Distribute, or Publicly Perform the Work or any Adaptations or Collections, You must, unless a request has been made pursuant to Section 4(a), keep intact all copyright notices for the Work and provide, reasonable to the medium or means You are utilizing: (i) the name of the Original Author (or pseudonym, if applicable) if supplied, and/or if the Original Author and/or Licensor designate another party or parties (e.g., a sponsor institute, publishing entity, journal) for attribution ("Attribution Parties") in Licensor's copyright notice, terms of service or by other reasonable means, the name of such party or parties; (ii) the title of the Work if supplied; (iii) to the extent reasonably practicable, the URI, if any, that Licensor specifies to be associated with the Work, unless such URI does not refer to the copyright notice or licensing information for the Work; and, (iv) consistent with Section 3(b), in the case of an Adaptation, a credit identifying the use of the Work in the Adaptation (e.g., "French translation of the Work by Original Author," or "Screenplay based on original Work by Original Author"). The credit required by this Section 4(d) may be implemented in any reasonable manner; provided, however, that in the case of a Adaptation or Collection, at a minimum such credit will appear, if a credit for all contributing authors of the Adaptation or Collection appears, then as part of these credits and in a manner at least as prominent as the credits for the other contributing authors. For the avoidance of doubt, You may only use the credit required by this Section for the purpose of attribution in the manner set out above and, by exercising Your rights under this License, You may not implicitly or explicitly assert or imply any connection with, sponsorship or endorsement by the Original

Author, Licensor and/or Attribution Parties, as appropriate, of You or Your use of the Work, without the separate, express prior written permission of the Original Author, Licensor and/or Attribution Parties.

- e. For the avoidance of doubt:
	- i. Non-waivable Compulsory License Schemes. In those jurisdictions in which the right to collect royalties through any statutory or compulsory licensing scheme cannot be waived, the Licensor reserves the exclusive right to collect such royalties for any exercise by You of the rights granted under this License;
	- ii. Waivable Compulsory License Schemes. In those jurisdictions in which the right to collect royalties through any statutory or compulsory licensing scheme can be waived, the Licensor reserves the exclusive right to collect such royalties for any exercise by You of the rights granted under this License if Your exercise of such rights is for a purpose or use which is otherwise than noncommercial as permitted under Section 4(c) and otherwise waives the right to collect royalties through any statutory or compulsory licensing scheme; and,
- iii. Voluntary License Schemes. The Licensor reserves the right to collect royalties, whether individually or, in the event that the Licensor is a member of a collecting society that administers voluntary licensing schemes, via that society, from any exercise by You of the rights granted under this License that is for a purpose or use which is otherwise than noncommercial as permitted under Section 4(c).
- f. Except as otherwise agreed in writing by the Licensor or as may be otherwise permitted by applicable law, if You Reproduce, Distribute or Publicly Perform the Work either by itself or as part of any Adaptations or Collections, You must not distort, mutilate, modify or take other derogatory action in relation to the Work which would be prejudicial to the Original Author's honor or reputation. Licensor agrees that in those jurisdictions (e.g. Japan), in which any exercise of the right granted in Section 3(b) of this License (the right to make Adaptations) would be deemed to be a distortion, mutilation, modification or other derogatory action prejudicial to the Original Author's honor and reputation, the Licensor will waive or not assert, as appropriate, this Section, to the fullest extent permitted by the applicable national law, to enable You to reasonably exercise Your right under Section 3(b) of this License (right to make Adaptations) but not otherwise.
- 5. Representations, Warranties and Disclaimer

UNLESS OTHERWISE MUTUALLY AGREED TO BY THE PARTIES IN WRITING AND TO THE FULLEST EXTENT PERMITTED BY APPLICABLE LAW, LICENSOR OFFERS THE WORK AS-IS AND MAKES NO REPRESENTATIONS OR WARRANTIES OF ANY KIND CONCERNING THE WORK, EXPRESS, IM-PLIED, STATUTORY OR OTHERWISE, INCLUDING, WITHOUT LIMITATION, WARRANTIES OF TITLE, MERCHANTABILITY, FITNESS FOR A PARTICULAR PURPOSE, NONINFRINGEMENT, OR THE AB-SENCE OF LATENT OR OTHER DEFECTS, ACCURACY, OR THE PRESENCE OF ABSENCE OF ERRORS, WHETHER OR NOT DISCOVERABLE. SOME JURISDICTIONS DO NOT ALLOW THE EXCLUSION OF IMPLIED WARRANTIES, SO THIS EXCLUSION MAY NOT APPLY TO YOU.

6. Limitation on Liability. EXCEPT TO THE EXTENT REQUIRED BY APPLICABLE LAW, IN NO EVENT WILL LICENSOR BE LIABLE TO YOU ON ANY LEGAL THEORY FOR ANY SPECIAL, INCIDENTAL, CONSEQUENTIAL, PUNITIVE OR EXEMPLARY DAMAGES ARISING OUT OF THIS LICENSE OR THE USE OF THE WORK, EVEN IF LICENSOR HAS BEEN ADVISED OF THE POSSIBILITY OF SUCH DAM-AGES.

- 7. Termination
- a. This License and the rights granted hereunder will terminate automatically upon any breach by You of the terms of this License. Individuals or entities who have received Adaptations or Collections from You under this License, however, will not have their licenses terminated provided such individuals or entities remain in full compliance with those licenses. Sections 1, 2, 5, 6, 7, and 8 will survive any termination of this License.
- b. Subject to the above terms and conditions, the license granted here is perpetual (for the duration of the applicable copyright in the Work). Notwithstanding the above, Licensor reserves the right to release the Work under different license terms or to stop distributing the Work at any time; provided, however that any such election will not serve to withdraw this License (or any other license that has been, or is required to

be, granted under the terms of this License), and this License will continue in full force and effect unless terminated as stated above.

- 8. Miscellaneous
- a. Each time You Distribute or Publicly Perform the Work or a Collection, the Licensor offers to the recipient a license to the Work on the same terms and conditions as the license granted to You under this License.
- b. Each time You Distribute or Publicly Perform an Adaptation, Licensor offers to the recipient a license to the original Work on the same terms and conditions as the license granted to You under this License.
- c. If any provision of this License is invalid or unenforceable under applicable law, it shall not affect the validity or enforceability of the remainder of the terms of this License, and without further action by the parties to this agreement, such provision shall be reformed to the minimum extent necessary to make such provision valid and enforceable.
- d. No term or provision of this License shall be deemed waived and no breach consented to unless such waiver or consent shall be in writing and signed by the party to be charged with such waiver or consent.
- e. This License constitutes the entire agreement between the parties with respect to the Work licensed here. There are no understandings, agreements or representations with respect to the Work not specified here. Licensor shall not be bound by any additional provisions that may appear in any communication from You. This License may not be modified without the mutual written agreement of the Licensor and You.
- f. The rights granted under, and the subject matter referenced, in this License were drafted utilizing the terminology of the Berne Convention for the Protection of Literary and Artistic Works (as amended on September 28, 1979), the Rome Convention of 1961, the WIPO Copyright Treaty of 1996, the WIPO Performances and Phonograms Treaty of 1996 and the Universal Copyright Convention (as revised on July 24, 1971). These rights and subject matter take effect in the relevant jurisdiction in which the License terms are sought to be enforced according to the corresponding provisions of the implementation of those treaty provisions in the applicable national law. If the standard suite of rights granted under applicable copyright law includes additional rights not granted under this License, such additional rights are deemed to be included in the License; this License is not intended to restrict the license of any rights under applicable law.

Creative Commons Notice

Creative Commons is not a party to this License, and makes no warranty whatsoever in connection with the Work. Creative Commons will not be liable to You or any party on any legal theory for any damages whatsoever, including without limitation any general, special, incidental or consequential damages arising in connection to this license. Notwithstanding the foregoing two (2) sentences, if Creative Commons has expressly identified itself as the Licensor hereunder, it shall have all rights and obligations of Licensor.

Except for the limited purpose of indicating to the public that the Work is licensed under the CCPL, Creative Commons does not authorize the use by either party of the trademark "Creative Commons" or any related trademark or logo of Creative Commons without the prior written consent of Creative Commons. Any permitted use will be in compliance with Creative Commons' then-current trademark usage guidelines, as may be published on its website or otherwise made available upon request from time to time. For the avoidance of doubt, this trademark restriction does not form part of this License.

Creative Commons may be contacted at [http://creativecommons.org/.](http://creativecommons.org/)